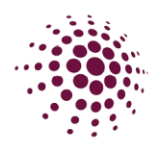

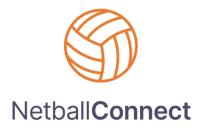

# 2024 CLUB TRAINING MANUAL

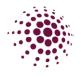

| INDEX                                                      |    |
|------------------------------------------------------------|----|
| GETTING STARTED IN NETBALLCONNECT                          | 5  |
| HOME MODULE                                                | 7  |
| Home Dashboard                                             | 7  |
| Maintain – Venues and Courts                               | 8  |
| USER MODULE                                                | 9  |
| User Dashboard                                             | 9  |
| User – Affiliates, Our Organisation, Affiliate Directory   | 11 |
| Our Organisation                                           | 12 |
| Our Organisation - Adding and Editing Administration Users | 13 |
| Our Organisation – Photo Tab                               | 13 |
| Our Organisation – T&Cs                                    | 14 |
| Our Organisation – Governance                              | 14 |
| Our Organisation – Affiliate finder                        | 15 |
| Our Organisation – Integration                             | 16 |
| Our Organisation – Buildings                               | 16 |
| Affiliate Directory                                        | 17 |
| REGISTRATION MODULE                                        | 18 |
| Registration Dashboard                                     | 18 |
| Registration – Players, Coaches, Umpires and Officials     | 19 |
| Registration – Team Registrations                          | 20 |
| Registration – Registration Change                         | 20 |
| Registration – NetSetGo                                    | 21 |
| Registration – Reviewing a De-Registration                 | 21 |
| Registration – Reviewing Transfer                          | 23 |
| Registration – Reviewing Move Competition.                 | 25 |
| Registration - Competition/Program Fees tab                | 25 |
| Registration – Opening Registrations                       | 26 |
| Registrations – Creation of Registration Form              | 29 |
| TEAMS MODULE                                               | 32 |
| Team Sheet                                                 | 32 |
| FIXTURES MODULE                                            | 34 |
| Competition Dashboard                                      | 34 |
| Team Grading                                               | 35 |

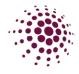

| MATCH DAY               |    |
|-------------------------|----|
| Competition Details     |    |
| Matches                 |    |
| Teams                   |    |
| Managers                |    |
| Coaches                 |    |
| Scorers                 |    |
| Players                 |    |
| Affiliates              |    |
| Divisions               |    |
| Venues                  |    |
| Ladder                  |    |
| Match Day               |    |
| Team Attendance         |    |
| Statistics              |    |
| Incidents               | 45 |
| Best and Fairest Awards |    |
| Settings                |    |
| Settings                |    |
| Payments                |    |
| COMMUNICATION           |    |
| SHOP & TICKETS          |    |
| Order                   |    |
| Order Summary           |    |
| Order Status            |    |
| Products and Tickets    | 51 |
| Products                |    |
| Tickets                 |    |
| Inventory               |    |
| Settings                |    |
| OFFICIALS               | 54 |
| Officials               | 54 |
| Officials               | 54 |
| Umpires Rosters         |    |

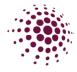

| Umpire Availability          | 55 |
|------------------------------|----|
| Umpire Allocation – Settings | 55 |
| Payments                     |    |
| -<br>Payments                |    |
| FINANCE                      |    |
| Dashboard                    | 59 |
| Summary by Participants      | 59 |
| Payments                     | 59 |
| Financial Summary            | 60 |
| Payment Plans                | 60 |
| Payment Gateway              |    |
| Payouts                      | 61 |

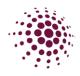

# GETTING STARTED IN NETBALLCONNECT

The initial contact in your NetballConnect will be set up by Netball Queensland when they create you as an affiliate. Once the primary contact is set up, they will receive an email from NetballConnect with a username and temporary password. The primary contact will need to download the Authenticator app to assist in their logging in. Once the Primary contact has gained access to NetballConnect they will be able to add other Association Admin users to the system. Please see How to add an Admin User for the process.

Association Administrators can login to NetballConnect via this url:

<u>https://admin.netballconnect.com/login</u>. We recommend you 'bookmark' this page to make logging in easier. Enter your username and password as provided in the welcome email.

| NetballConnect             |
|----------------------------|
| Username/Email             |
| Username/Email             |
| Username/Email is required |
| Password                   |
| Password                   |
| Password is required       |
| Forgot/ Reset Password     |
| Login                      |

You will need to then scan a QR code using an Authenticator app and enter the number provided. You will need to enter a number in every time you login to NetballConnect. Do not delete the Authenticator.

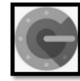

This is an example of an Authenticator app you will need to download.

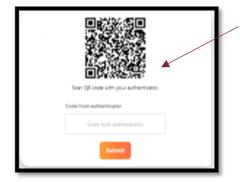

You will need to scan the QR code to get the code. This will only show the first time you login

This is what you will see after the first login

| ode from authenticutor  |  |
|-------------------------|--|
| Code from authenticator |  |
| Submit                  |  |

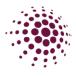

#### TIPS ON USING THE SYSTEM

- Every word or number that is highlighted in orange is clickable so you can access more detail.
- Easily sort each column by clicking the up or down arrow.
- The search function in each section is very sophisticated and allow you to search for any team or player (will search by players name, profile Id number and email address). The search function relates only to the module you are in.
- Click on your profile picture in the top right-hand corner and access your account settings or get more help and support.
- Access different areas (modules) of the NetballConnect platform by clicking on the home icon next to your profile picture.

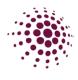

# HOME MODULE

#### Home Dashboard

| tions Required         |                   |                   |               |                |                     |                     |                |
|------------------------|-------------------|-------------------|---------------|----------------|---------------------|---------------------|----------------|
| Actions                | De-Registration   | Transfer          | Offline Refur | d Required     | Government Vouchers | Restricted Accounts | Forfeits       |
| 1071 →                 | 130 >             | 0 >               | 5             | >              | 0 >                 | <b>5</b> >          | 0              |
|                        | Awaiting Approval | Awaiting Approval | Awaiting      | Refund         | Pending             |                     | Last 7 days    |
|                        | \$0.00            |                   |               |                | ş                   | 91,776              |                |
| 2 days ago             |                   | Yesterday         |               |                | Registered          |                     | Non-Registered |
| \$0.00                 |                   | \$0.00            |               |                | 48,395              |                     | 43,381         |
| egistration            |                   |                   | Last 7 days ¥ | Shop Purchase  | 15                  |                     | Last 7 d       |
| \$0.00                 |                   |                   | <b>(</b>      | \$0.00         |                     |                     |                |
| revious 7 days: \$0.00 |                   | CI                | hange: 0% 🔻   | Previous 7 day | s: \$0.00           |                     | Change:        |

The Home page or dashboard features the Action Required and the Competition Overview.

- Action required gives snapshots of areas that require the Administrator to complete something.
  - Action displays news, communications or notification that might interest the Administration. It can also contain reminders of actions that might need to be completed.
  - De-registration is a link to any outstanding de-registrations that need to be actioned by the Administrator.
  - Transfer is a link to any outstanding transfers that need to be actioned by the Administrator.
  - Offline Payment required shows the players that need to be manually refunded due to it being over 90 days since their payment.
  - Government Vouchers is a link to the government voucher payments still waiting to be marked as redeemed.
  - Restricted Accounts provides information on the affiliates within your organisation that have restricted accounts with Stripe.
  - o Forfeits -
- Competition Overview gives a snapshot of users and competitions that your association is involved in including:
  - o Revenue
  - $\circ~$  Users All users of the platform, including players, spectators, coaches, team managers etc.
  - Registrations total number of people registered to the club.
  - Shop Purchases

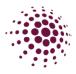

## Maintain – Venues and Courts

The second tab under the home module is Maintain. This lists all the Venues in the State. Venues can be added at any time by Add Venue

| NetballConnect Home |             |                     |                         |                  | 0 🙆 🎽                  |
|---------------------|-------------|---------------------|-------------------------|------------------|------------------------|
| Home Maintain       |             |                     |                         |                  |                        |
| Venue List          |             |                     | Q. Search               |                  | + Add Venue            |
| Venue Name 🌲        | Address1 \$ | Address2 💠 Suburb 🌣 | State 👙 🛛 Postal Code 💠 | Contact Number 🍦 | # Of Courts  \$ Action |

To add a venue or edit the venues details, please follow the below instructions.

| 1. | To add a ven <u>ue, click on Add Venu</u> e and then fill                                                                                                    | Venue                                                                                    |
|----|----------------------------------------------------------------------------------------------------|------------------------------------------------------------------------------------------|
|    | in the required information.                                                                                                    | Name*                                                                                    |
| 2. | Click on Link to Home Affiliate                                                                                                    | Name                                                                                     |
|    |                                                                                                    | Short Name*                                                                              |
|    |                                                                                                    | Short Name                                                                               |
|    |                                                                                                    | Venue Search*                                                                            |
|    |                                                                                                    | Please input address                                                                     |
|    |                                                                                                    | Enter Address Manually                                                                   |
|    |                                                                                                    | Contact Number                                                                           |
|    |                                                                                                    | Contact Number                                                                           |
| 3. | Add in opening days and times. Ensure that you open the venue for any day and time that you plan to run a competition.                                                                                               | Link To Home Affiliate<br>Game Day(s)* <sup>©</sup><br>+ Add Dey<br>Courts* <sup>©</sup> |
| 4. | Add in courts, the court name and also their<br>longitude and latitude. This can be found by<br>searching your venue in Google maps, place a pin<br>on the court and it will give you the longitude and<br>latitude. | Court Court Latitude Congitude Override Venue Timesiots?                                 |

To edit your venue or check details, click on the three dots, and select edit.

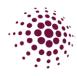

# **USER MODULE**

#### User Dashboard

The User dashboard shows a list of all users who are players, coaches and umpires who have registered to a competition, administrators, scorers, team managers, parents, and spectators.

Data can be filtered by year, competition, user roles, genders, linked (who users are linked to), postcode, and date of birth range. Enter required filters, the data will automatically filter based on your selection. If you do not select any filters, all records will be listed.

Data can be exported into an Excel spreadsheet

| User Pro | ofile  |                         |                | Q Search   |                    |   |
|----------|--------|-------------------------|----------------|------------|--------------------|---|
| Year     | 2024 🗸 | Competition/ All ×      | Roles          | All ×      | Membership<br>Type | × |
| Linked   | All ×  | Postcode Postco         | de DOB<br>From | dd-mm-yyyy | To DOB dd-mm-yyy   | У |
| Gender   | All    | Organisation<br>Role(s) |                |            |                    |   |

by clicking on the **Export** button.

To view the user's full profile, click on their name. Full profile includes contact details, registrations, purchases and more.

| S NetballConnect            | User                   |           |            |                  |              |         |              |           |      | E 💄       |
|-----------------------------|------------------------|-----------|------------|------------------|--------------|---------|--------------|-----------|------|-----------|
| Dashboard Users             | Administrators         |           |            |                  |              |         |              |           |      |           |
|                             | No Image               | User Prof | ile        |                  |              |         |              |           | Back | Actions ~ |
|                             | Aigle Ferdi<br>#265022 | Activity  | Statistics | Personal Details | Registration | History | Incidents    | Purchases |      |           |
| Date of Birth<br>09/11/2004 |                        |           |            |                  |              | No Da   | ta Available |           |      |           |
| Contact Number 0431111119   |                        |           |            |                  |              |         |              |           |      |           |
| O Competition               |                        |           |            |                  |              |         |              |           |      |           |
| 2023                        |                        |           |            |                  |              |         |              |           |      |           |
| All                         |                        |           |            |                  |              |         |              |           |      |           |
| O Suspension                |                        |           |            |                  |              |         |              |           |      |           |
| 🕵 Team                      |                        |           |            |                  |              |         |              |           |      |           |
| O Division                  |                        |           |            |                  |              |         |              |           |      |           |
|                             |                        |           |            |                  |              |         |              |           |      |           |

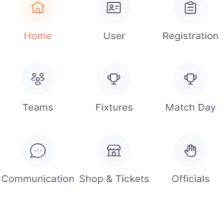

 $\oplus$ 

Websites

 $\underline{\square}$ 

Finance

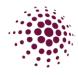

The User tab has two menu items, 'Play with a Friend' and 'Refer a Friend'.

| Metball <b>Co</b>      | nnect User                           |           |          |                  |             |             |           |        |                          | (RE) 🔎 |
|------------------------|--------------------------------------|-----------|----------|------------------|-------------|-------------|-----------|--------|--------------------------|--------|
| ashboard               | Users Administrators                 |           |          |                  |             |             |           |        |                          |        |
| User Pro               | Play with a Friend<br>Refer a Friend |           |          |                  |             |             | Q. Search | ì      |                          |        |
| Year                   | Duplicate Users                      | √ Competi | All ×    |                  | Roles       | $AII\times$ |           | Gender | All                      |        |
| Linked                 | All ×                                | Postcode  | Postcode |                  | DOB<br>From | dd-mm-yyyy  |           | DOB To | dd-mm-yyyy               | Ë      |
| Show Merged Users only |                                      |           |          |                  |             |             |           |        |                          |        |
|                        | No. of Users <b>216</b>              |           |          | No. of Registere |             |             |           | No.    | of Spectators - Un-named |        |

The platform allows the Competition Administrators to enable 'Play with a Friend' when registering which allows players to nominate up to three friends they would like to play with. The table displays the registered user and their nominated friends they would like to play with.

| NetballConnect     | Jser             |                    |            |               |                 |                    | R:         |
|--------------------|------------------|--------------------|------------|---------------|-----------------|--------------------|------------|
| Dashboard Users A  | Administrators   |                    |            |               |                 |                    |            |
| Play with a Friend |                  |                    |            |               |                 |                    |            |
| Year: 2022 v       |                  |                    |            |               |                 |                    |            |
| Registered User 👙  | Affiliate Name 🍦 | Competition Name 👙 | Division 👙 | Friend Name 👙 | Friend Status 👙 | Competition Name 🖕 | Division 👙 |

The platform also allows Competition Administrators to enable 'Refer a friend' which allows users to refer someone to play in that competition. This table shows the Competition Administrator the name of the person who has been referred and whether they have registered.

| Dashboard Users Administrators                                                                                                    |        |
|----------------------------------------------------------------------------------------------------|--------|
|                                                                                                    |        |
| No. 2002                                                                                                    | Export |
| Tear: 2022 V                                                                                                    |        |
| Registered User \$\phi\$         Affiliate Name \$\phi\$         Competition Name \$\phi\$         Friend Name \$\phi\$         Friend Email \$\phi\$         Friend Phone \$\phi\$         Friend Status \$\phi\$ |        |

Competition Administrators can export data from both areas into an Excel Spreadsheet, if required.

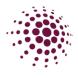

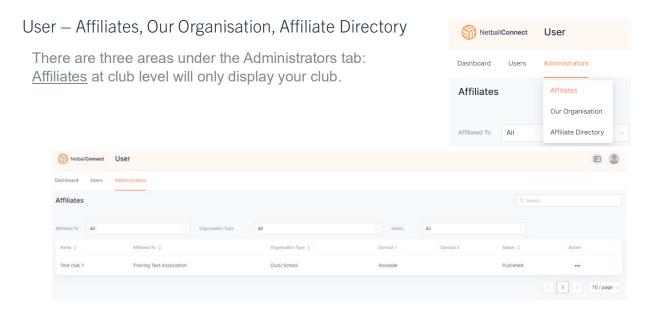

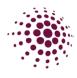

## Our Organisation

| Our Organisation shows your organisations profile.                                                                                                    | NetballConnect  | User                                                                                    |  |  |
|----------------------------------------------------------------------------------------------------|-----------------|-----------------------------------------------------------------------------------------|--|--|
| Information on this page can be updated at any time to ensure                                                                                                    | Jashboard Users | Administrators                                                                          |  |  |
| the organisations details are always current.                                                                                                    | Affiliates      | Affiliates                                                                              |  |  |
| S NotbalConnect User                                                                                                    | <b>R</b>        | Our Organisation                                                                        |  |  |
| Dashboard Users Administrators                                                                                                    |                 | Affiliate Directory                                                                     |  |  |
| Affiliates > <b>Our Organisation</b><br>General Photos T&Cs Affiliate Finder Integrations                                                                                                    |                 | Tip – After<br>adding the<br>Club logo yo                                               |  |  |
| Organization torget         Organization torget         Organization torget         Organization torget         Executed life must be less them 2 MB and jog, jog, jog, jog, jog, jog, jog, jog, |                 | can 'Save as<br>Default' which<br>populates the<br>logo through<br>to<br>registrations. |  |  |
|                                                                                                    |                 |                                                                                         |  |  |

Clubs can choose who will pay the transaction fee at the time of registration. The Club can absorb the fee, or the registering participant can pay it. Be aware that if the Club chooses to cover the cost of the transaction fee that they will be paying per transaction on the club fee.

The following is the transaction fee break down.

- Direct Debt- 1.5% plus up to 60c (capped at \$10) per transaction.
- Credit Card
  - Domestic Cards 2.25% plus up to 60c per transaction
  - $\circ$  International cards 3.4% plus up to 60c per transaction
  - $\circ~$  American Express 2.7% plus up to 60c per transaction.

There will also be a minimum charge of 50c applied to each registration, instalment or per match transaction.

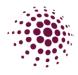

Our Organisation - Adding and Editing Administration Users

At various times, such as with a change of Committee members you may have the need to add or edit an Administration User in your Association profile. To do this click + Add Contact from the bottom right-hand side of the 'Our Organisation' contacts page.

| Affiliates > Our Organisation                   |                                                                                                 |
|-------------------------------------------------|-------------------------------------------------------------------------------------------------|
| General Contacts Photos T&Cs Governa            | ance Affiliate Finder Integrations Building                                                     |
| Contacts                                        | You can remove past Admin users by clicking on remove. Ensure that you have at least one curren |
| Contact1 FirstName* Pr73Tbres2rcons Middle Name | Admin prior to removing anyone.                                                                 |
| 742031e<br>Lest Name*<br>NCTarosNC              | Enter in an Organisation role email to receive                                                  |
| Exet* Organization Hole Exent                   | communication related to your role.                                                             |
| Amin                                            | Enter in your Organisation role. Options are                                                    |
| Cryanisaton Role(s)                             | President, Secretary, Treasurer, Comps, Umpire,<br>Admin                                        |

Enter user information in the required fields. The Permission Level allows you to select the lever of access for this user.

- Admin grants the User access to all levels of the organisation.
- Web Admin Umpires grants access to the umpire/officials platform
- Web Admin Finance grants access to the Finance platform
- User Read Only grants access to read/view but not edit content.

The User will receive an email with a link to log in as an Administrator of your organisation.

#### Our Organisation – Photo Tab

Allows you to add Club photos. The photos will be displayed on the User Registration form. You may choose to add logos, images of uniforms or courts etc.

Click +Add Photo, choose file and select the images you wish to upload. Click Add to save the images.

| S HetsalConnect User                                                                                       | S NettalConnect USer                                                                                      |
|----------------------------------------------------------------------------------------------------|----------------------------------------------------------------------------------------------------|
| Affiliates > Our Organisation                                                                              | Develoard Users Administrature<br>Affiliates - Our Organisation                                           |
| General Photos T&Cs Affliate Finder Integrations<br>These photos will display on the User Regionation Form | Beneral Prodes TBOS Altitude Finder Indegradions These piloton will deplay on the Liber Registration Furm |
| Photos • Add Photo                                                                                         | Add Photo Update Image:                                                                                   |
|                                                                                                    | Cancel Act                                                                                                |
|                                                                                                    |                                                                                                    |

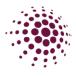

#### Our Organisation – T&Cs.

Allows you to add the Terms and Conditions of the Organisation. These will be displayed on the User Registration Form.

You have the option to:

- Upload a File upload a file from your computer.
- Link enter a website address to link to Terms and Conditions.

| Click Update to save.                                                                                                    |                                                                                                  |
|----------------------------------------------------------------------------------------------------|--------------------------------------------------------------------------------------------------|
| Affiliates > <b>Our Organisation</b><br>General Photos <b>T&amp;Cs</b> Affiliate Finder Integrations                                                                                                    | Affiliates > <b>Our Organisation</b><br>General Photos <b>TBCs</b> Affiliate Finder Integrations |
| Terms and Conditions <ul> <li>File Upload (File Type: PDF)</li> <li>Choose File</li> <li>No file chosen</li> <li>https://torage.googleapis.com/download/itorage/v1/b/world-sport-action.apprpot.com/o%2Porganisation%2PtermsAndCondition_org_2Bced514-<br/>ede=-40b1-se449-502b161ff6ed_16413332270852.pdf/generation=16413332718588156att-media</li> <li>Link</li> </ul> | Terms and Conditions File Uplead File Type: PDF) Link Terms and Conditions                       |
| Cancel Update                                                                                                    | Cancel Update                                                                                    |

#### Our Organisation – Governance

| eneral | Contacts     | Photos          | T&Cs           | Governance     | Affiliate Finder | Integrations |     |  |  |  |  |
|--------|--------------|-----------------|----------------|----------------|------------------|--------------|-----|--|--|--|--|
|        |              |                 |                |                |                  |              |     |  |  |  |  |
| Gov    | vernance     |                 |                |                |                  |              |     |  |  |  |  |
|        | Constitutio  | n               |                | + Add E        | ocument          |              |     |  |  |  |  |
|        | By Laws      |                 |                | + Add D        | + Add Document   |              |     |  |  |  |  |
|        | Date of Ne   | xt Annual Gen   | eral Meeting   | dd-m           | dd-mm-yyyy       |              |     |  |  |  |  |
|        | Annual Gen   | eral Meeting 1  | Ainutes        | + Add E        |                  |              |     |  |  |  |  |
|        |              |                 |                | ⊖ Yes          | 🔿 Yes 🔘 No       |              |     |  |  |  |  |
|        |              |                 |                |                |                  |              |     |  |  |  |  |
|        | Number of i  | Paid Employees  |                | Paid Employees | 6                |              |     |  |  |  |  |
|        | ls your orga | anization regis | tered for GST? | ⊖ Yes          | No               |              |     |  |  |  |  |
|        | Dose your    | organization h  | ave an ABN?    | ⊖ Yes          | No               |              |     |  |  |  |  |
|        |              |                 |                |                |                  |              |     |  |  |  |  |
|        |              |                 |                |                |                  |              |     |  |  |  |  |
| Cancel |              |                 |                |                |                  | Upd          | ate |  |  |  |  |

Allows you to add your club's governance information.

 Add your Constitution and By Laws by clicking on Add document.

Add the date for your next Annual General Meeting and minutes.

Select whether your club has paid admin Add information on any paid employees

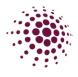

#### Our Organisation – Affiliate finder

Allows you to add information about your organisation that can be used to assist in members being able to find our organisation when using the Affiliate Finder

| MetballConnect  |                                                                                   | (R= |                                                           |
|-----------------|-----------------------------------------------------------------------------------|-----|-----------------------------------------------------------|
| User            |                                                                                   |     |                                                           |
| Dashboard Users | Administrators                                                                    |     |                                                           |
| Aff<br>Gen      | filiates > Our Organisation<br>heral Photos T&Cs Affiliate Finder Integrations    |     | _ This URL link will take you to want a member will see.  |
|                 | Affliate Finder Link https://netball-registration-stg.worldsportaction.com/linder |     | Any information you would like<br>someone searching for a |
|                 | About us*                                                                         |     | club/association needs to be entered in these sections.   |
|                 | Training Days Training Days                                                       |     |                                                           |
|                 | Playing Days                                                                      |     |                                                           |
|                 | Playing Days                                                                      |     |                                                           |
|                 | Website                                                                           |     |                                                           |
|                 | https://                                                                          |     |                                                           |
|                 | Competition Fee Range*                                                            |     |                                                           |
|                 | Minimum                                                                           |     |                                                           |
|                 | Contact                                                                           |     |                                                           |
|                 | Select Contacts                                                                   |     |                                                           |
|                 | What competitions are supported?*                                                 |     | When all information has been                             |
|                 | Competition type                                                                  |     | completed, select update.                                 |
|                 |                                                                                   |     | -                                                         |
|                 | Cancel                                                                            |     |                                                           |

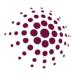

## Our Organisation – Integration

| General | Photos                                                                                          | T&Cs                | Affiliate Finder         | Integrations |                                                                                                    |
|---------|-------------------------------------------------------------------------------------------------|---------------------|--------------------------|--------------|----------------------------------------------------------------------------------------------------|
| Stripe  | ment Gat<br>Connect Accoun<br>INKW5c2X02Ei<br>Restricted<br>Withdrawal Acco<br>e set up using I | nt<br>D4Euk<br>Dunt | •<br>yment Gateway > Wit | hdrawals     | Provides stripe account details are here. If the stripe account has been restricted this box will be clicked. If the stripe withdrawal account has not been set up this is shown here. |
| Enable  | egrations<br>integration with<br>Public Match D<br>Kero                                         |                     | PI                       |              |                                                                                                    |
| Cance   | el                                                                                              |                     |                          | Update       |                                                                                                    |

#### Our Organisation – Buildings

| General | Photos     | T&Cs                         | Affiliate Finder         | Integrations | Building |
|---------|------------|------------------------------|--------------------------|--------------|----------|
|         |            |                              |                          |              |          |
| Bui     | Iding Cor  | nstruct (                    | Centre and Ch            | nangerooms)  | )        |
|         | Internal I | Flooring                     |                          |              |          |
|         | Interior \ | Wall Material                |                          |              |          |
|         | Roof       |                              |                          |              |          |
|         | Fire Prot  | ection                       |                          |              |          |
|         | Security   |                              |                          |              |          |
|         | Contents   | 5/Stock \$ Valu              | Je                       | A\$ 0        |          |
|         | Total Bui  | lding Value                  |                          | A\$ 0        |          |
|         | ls Cover   | required for                 | Outdoor Courts?          | ) Yes        | Νο       |
|         |            |                              |                          | A\$ 0        |          |
|         |            | nue upon wh<br>tions owned I | ich you play your<br>by: |              |          |
|         |            |                              |                          |              |          |
| 0       |            |                              |                          |              |          |
| Cancel  |            |                              |                          |              | Update   |

The building section allows you to enter any relevant information around your buildings and content/stock.

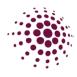

## Affiliate Directory

This is a directory of all Associations, Schools and clubs in Queensland.
Click on the three dots at the end of each record to view their profile.
Enter details in the search bar to quickly find details.

| S NetballConnect User                  |                     |                                        |                                      |          |            | R=               |
|----------------------------------------|---------------------|----------------------------------------|--------------------------------------|----------|------------|------------------|
| Dashboard Users Administrators         |                     |                                        |                                      |          |            |                  |
| Affiliate Directory                    |                     |                                        |                                      |          | × E        | Export           |
| Year 2023 v Organisation Typ           | All                 |                                        |                                      | Q Search |            |                  |
| Affiliate Name 💠                       | Organisation Type 👙 | Affiliated To 👙                        | Competition ≑                        | Suburb ‡ | Postcode ≑ | Action           |
| Netball Queensland Biome Test Instance | State               | World Sport Action                     | Test Competition<br>Team nominations | Nathan   | 4111       |                  |
| Training Test Association              | Association/ League | Netball Queensland Biome Test Instance | Training Competition - Club          | Bargara  | 4670       |                  |
|                                        |                     |                                        |                                      |          | < 1 >      | 10 / page $\lor$ |

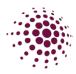

# **REGISTRATION MODULE**

#### Registration Dashboard

The registration module is where all competition registration details can be found and where all competition and program registrations are created.

The registration dashboard shows:

- Owned competition registration displays all competitions that the Organisation administers.
- Participating-In competition registration displays all competition that the Organisation is participating in.

As a Club you will see a list of competitions created by your affiliated Association. We will cover creating registrations to competitions in more detail later in the Manual.

| S NetballConnect Registration |                            |                                                                           |                                     |                 |  |  |  |  |  |  |  |
|-------------------------------|----------------------------|---------------------------------------------------------------------------|-------------------------------------|-----------------|--|--|--|--|--|--|--|
| ashboard Registrations        | Competition/ Program       |                                                                           |                                     |                 |  |  |  |  |  |  |  |
| ear: 2024 V                   | 5                          |                                                                           | + No                                | ew Registration |  |  |  |  |  |  |  |
| Competition/ Program Name \$  | Registration Groups        | Registration Type \$                                                      | Status 🌩                            | Action          |  |  |  |  |  |  |  |
| 2024 Winter Season            | Junior Set Go              | Affiliates - 2nd level Affiliates - Club/ School                          | Affiliates to complete Registration |                 |  |  |  |  |  |  |  |
| Participating in Regi         | strations                  |                                                                           |                                     |                 |  |  |  |  |  |  |  |
| Competition/ Program          | Registration Groups        | Registration Type 👙                                                       | Status 🌩                            | Action          |  |  |  |  |  |  |  |
| 2024 State Age                | 15 State 16 State 18 State | 15 Challenge 16 Challenge Affiliates - 1st level A<br>Association/Leagues | 0                                   |                 |  |  |  |  |  |  |  |

TIP: Click on the Competition name to review registration details of the competition.

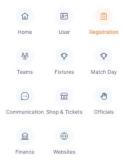

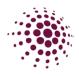

## Registration – Players, Coaches, Umpires and Officials

The Registration tab displays registrations from players and non-playing members who have registered to a competition. Data can be filtered by year, competition, date of birth range, product, gender affiliate, payment type, membership type, postcode, and date of registration from and to. Enter filters as required, the data will automatically filter based on your selection. If you don't select any filters, all records are listed.

You can export the data by clicking **Export** button. This will download as an CSV file that can be opened with Excel. You can also click **Export** for export any Government Vouchers.

|                                                                                                    | Dashbo                                                                                                    | ard Registrations   | Membership                                    | Competition/ Pro              | gram                                             |         |                                                           |                                                                                                    |                                                                                                    |                                                                                                    |                                                                                            |  |
|----------------------------------------------------------------------------------------------------|----------------------------------------------------------------------------------------------------|---------------------|-----------------------------------------------|-------------------------------|--------------------------------------------------|---------|-----------------------------------------------------------|----------------------------------------------------------------------------------------------------|----------------------------------------------------------------------------------------------------|----------------------------------------------------------------------------------------------------|--------------------------------------------------------------------------------------------|--|
|                                                                                                    | Regis<br>Year<br>Prod<br>Type                                                                                                    | 2024<br>All x       | Competiti     Program     Gender     Postcode | Ion/ All x<br>All<br>Postcode | Status A<br>DOB From<br>V Affiliate<br>Reg. From | A Expor | Q S     DOB To     Payment                                | earch<br>mm-dd-yyyy<br>mm-dd-yyyy                                                                                                    | ë                                                                                                    | Status                                                                                              | Action                                                                                     |  |
|                                                                                                    |                                                                                                    | No. of Registration | и <mark>()</mark>                             |                               | Unique Registered Users<br>7                     |         |                                                           | Value of Registration                                                                                                    |                                                                                                    | Register                                                                                            | red •••                                                                                    |  |
| S Reball                                                                                                    | connect Registration                                                                                                    | Registration Change |                                               |                               |                                                  |         |                                                           |                                                                                                    |                                                                                                    | e <u>gister</u> – This opt<br>le <u>who no longer</u>                                               | tion is available to                                                                       |  |
| Server           Server Server           Server Server Verst Verstesse           Server Server Verst Verstesse           Server Server Verst Verst Verstesse           Server Verst Verst Ver |                                                                                                    |                     |                                               |                               |                                                  |         | appro<br>refun<br>the cl<br>Quee<br>refun<br>All de       | Each level of organisation will need to<br>approve whether they want to provide a<br>refund, partial refund, or no refund. Firstly<br>the club, then the Association, then Netba<br>Queensland. Each party can approve a<br>refund on their portion of the registration.<br>All de-registration is viewable on the<br>registration change dashboard. |                                                                                                    |                                                                                                    |                                                                                            |  |
|                                                                                                    | Walk hows<br>Definition<br>Feed Hows<br>The of Processor<br>Weight producting of proceeds tool<br>C Strong tool<br>The offee B<br>( Man Compatible B<br>( Man Compatible B<br>( Man Comp |                     |                                               |                               |                                                  |         |                                                           | <u>Transfer</u> – This is for a player who is<br>wanting to move to another organisation<br>for an upcoming season after they have<br>already registered.                                                                                                    |                                                                                                    |                                                                                                    |                                                                                            |  |
| Registration changes can be made by all users.                                                                                                    |                                                                                                    |                     |                                               |                               |                                                  | Sele    | will no<br>to. Bo<br>trans<br><u>be re</u><br><u>need</u> | eed to list who th<br>oth parties will ne<br>fer. <u>On approval</u> ,                                                                                                    | red by all users. You<br>ney are transferring<br>eed to approve the<br><u>, the participant can</u><br><u>petition fee and will</u><br><u>the new</u> |                                                                                                    |                                                                                            |  |
|                                                                                                    |                                                                                                    |                     |                                               |                               |                                                  |         |                                                           |                                                                                                    | Selec                                                                                                    | ct Confirm to mal                                                                                   | ke the change.                                                                             |  |
|                                                                                                    |                                                                                                    |                     |                                               |                               |                                                  |         |                                                           |                                                                                                    | <u>Move</u><br>are c<br>same<br>orgar                                                                                                    | e competition – th<br>hanging competi<br>e membership typ<br>hisation. No playo<br>have outstanding | his is for players who<br>itions that have the<br>pe within the same<br>er should be moved |  |

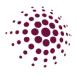

## Registration – Team Registrations

As the title suggests, Team Registrations page lists all team registrations. This data can be searched, filtered by year, competition, club, division, membership produce and exported to use as required.

| NetballCon                          | S NetballConnect Registration |  |                   |           |            |              |                     |                                |                  | (2)    |
|-------------------------------------|-------------------------------|--|-------------------|-----------|------------|--------------|---------------------|--------------------------------|------------------|--------|
| Dashboard Registrations Competition |                               |  |                   |           |            |              |                     |                                |                  |        |
| Team Regi                           | Registrations                 |  |                   |           |            |              |                     | Q Search                       |                  |        |
|                                     | Team Registrations            |  |                   |           |            |              |                     |                                |                  |        |
| Year                                | Registration Change           |  | Competition       | All       |            | Organisation | All                 | <ul> <li>✓ Division</li> </ul> | All              |        |
| Product                             | NetSetGo                      |  | Payment<br>Method | All       |            |              |                     |                                |                  |        |
| Team Name 🍦                         | Organisation 🌲                |  | Division 🖕        | Product 💠 | Registered | By ≑         | Registration Date 👙 | Status 🌲                       | Payment Method 👙 | Action |
|                                     |                               |  |                   |           |            |              |                     |                                |                  |        |
|                                     |                               |  |                   |           |            |              |                     |                                |                  |        |

#### Registration – Registration Change

This will show any registration change requests. You can filter by choosing the year, competition, or type as well as search. Select the three dots and click review to process the registration change.

| Netball <b>Co</b> | nnect Registrati                                     | ion                      |             |               |                          |        |             |               |                   |   |        |        | 2                        |
|-------------------|------------------------------------------------------|--------------------------|-------------|---------------|--------------------------|--------|-------------|---------------|-------------------|---|--------|--------|--------------------------|
| Dashboard         | Registrations Compe                                  | etition                  |             |               |                          |        |             |               |                   |   |        |        |                          |
| Registratio       | Registrations Team Registrations Registration Change | ✓ Competition:           | All         |               | ∨ Туре:                  | All    |             |               | Status:           |   | Search |        | ✓ Export                 |
|                   | NetSetGo                                             | Current                  |             |               |                          |        | Transfer    |               |                   |   |        |        | Approvals                |
| User ID           | Participant 👙                                        | Competition<br>Organiser | Affiliate 🌲 | Competition 👙 | Competition<br>Organiser | 4<br>V | Affiliate 🍦 | Competition 🍦 | Membershi<br>Type | ¢ | Paid 🌲 | Туре 🌲 | Competition<br>Organiser |

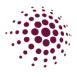

## Registration – NetSetGo

As the name suggest this will show all your organisations NetSetGo registrations.

|                                     | S NetballConnect Registration |          |             |       |         |  |  |  |  |  |
|-------------------------------------|-------------------------------|----------|-------------|-------|---------|--|--|--|--|--|
| Jashboard Registrations Competition |                               |          |             |       |         |  |  |  |  |  |
| NetSetGo                            | Registrations                 |          |             |       |         |  |  |  |  |  |
|                                     | Team Registrations            |          |             |       |         |  |  |  |  |  |
| Year: 2022                          | Registration Change           |          |             |       |         |  |  |  |  |  |
| Name 👙                              | NetSetGo                      | n Date 👙 | Affiliate 👙 | DOB 🚖 | Address |  |  |  |  |  |

#### Registration – Reviewing a De-Registration

Registered players can be de-registered from a competition, prior to the competition being ended, in the instance that they are <u>no longer wanting to playing Netball</u>. If any fees were set at Club level, they can be refunded partially or fully. Every time a de-registration request is made, the club will need to review it.

The club will need to review the de-registration request before your Associations can process anything.

Organisations or participant initiates the de-registration through the user profile or app. They approve the deregistration and apply a partial or full refund as required by the organisation fees paid only.

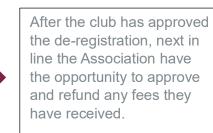

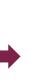

Netball Queensland then have the opportunity to approve and provide a refund on the NQ membership portion.

A de-registration can be initiated through the player user profile. Navigate to the User Module, search from the player, and select the ... under Action. Select edit and then registration change, against the registration you wish to de-register. Enter details of the deregistration. Please include as much information in the comments box as possible so at each level of the process all the information is there.

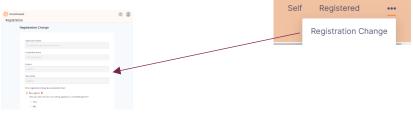

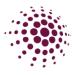

To review a de-registration -

- Select the De-registration tile on the Home page.
- Or select Registration, Registration and then click on Registration Change.

Scroll to the right-hand side of the screen, where you will see three dots for each player who has requested a deregistration. Select Review. From the information provided in the comments section of the de-registration, determine whether you will approve the de-registration and whether you will give a partial, full or no refund.

| Registratio | Registrations           |    |
|-------------|-------------------------|----|
|             | Registration Clearances |    |
| Year: 2024  | Team Registrations      | dl |
|             | Registration Change     |    |

Cancel

| Registration            | Change                |          |                 |             |                                     | Q Search |                       |           |                     |                        |                                                                                                 |               |
|-------------------------|-----------------------|----------|-----------------|-------------|-------------------------------------|----------|-----------------------|-----------|---------------------|------------------------|-------------------------------------------------------------------------------------------------|---------------|
| Year: 2023              | ✓ Compet<br>✓ Program |          |                 | ×           | Type:                               | De-reg   | jister v              | Status:   | All                 | ×                      |                                                                                                 |               |
|                         |                       |          |                 |             |                                     |          |                       |           |                     |                        |                                                                                                 |               |
|                         |                       |          |                 |             | Approvals                           |          |                       |           |                     |                        |                                                                                                 |               |
| Competition/<br>Program | Membership<br>Type    | Paid 👙   | Туре 👙          | Affiliate 👙 | Competition<br>Program<br>Organiser | n/<br>\$ | State<br>Membership 👻 |           | d State<br>ership 🗘 | Action                 |                                                                                                 |               |
|                         | Player -<br>NetSetGo  | \$290.00 | De-<br>register | \$120.00√   | \$40.00                             | 1        | Ρ                     | N/A<br>Re | view                |                        |                                                                                                 |               |
|                         |                       |          |                 |             |                                     |          |                       |           |                     | Refund                 |                                                                                                 | <br>×         |
| lf you ha               |                       | ed, yo   | u will          | be pror     | npted                               |          |                       |           |                     | Refund     Paid Amount | I full amount partial payment Fee Type Payment Typ membership Credit Carc on for partial refund | Refund Amount |

selecting approved, you will be prompted to choose whether you would like to provide a full or partial refund on that payment. Selecting 'refund partial amount' will allow you to enter what portion of the payment you would like to refund (including a 0 amount, if you don't want to refund anything), whereas selecting 'refund full amount' will refund the full payments.

When the de-registration is approved by a level of the hierarchy, a tick will appear. A  $\checkmark$  means approved,  $\checkmark$  is for a Partial refund,  $\mathbf{x}$  is for declined de-registration and  $\mathbf{A}$  is to indicate when an offline refund is required. P indicates the de-registration is pending and a N/A indicates no process is required at that level.

Notes:

- Under the Approval section, the 'Competition Organiser' generally refers to the Association running the competition. If the Competition Organiser has affiliated clubs, and this registration has been made to a club, then the Competition Organiser will need to wait for the club to review the de-registration before they will be able to process the de-registration.
- Affiliate refers to the Clubs.
- State refers to Netball Queensland.

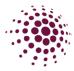

- Once approvals have been made the name of the person and the organisation who processed the de-registration, can be seen on the bottom of the form when reviewing.
- Only once Netball Queensland and the club and/or the Association have approved the de-registration will the refunds be processed back to the method of payment for that registration.

#### Registration – Reviewing Transfer

Registered players can transfer from one club/association to another. If any fees were set at Association level, they can be refunded partially, fully or denied. Every time a transfer request is made, the club will need to review it.

Player, Association or club initiates transfer through the user profile. The original club approves or decline the transfer and apply a partial or full refund as required on club fees paid only.

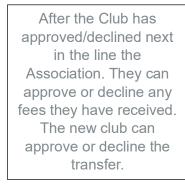

The Player now needs to re-register with the new club and pay any fees incurred less the Netball Queensland component.

| Usemane                                                                 |          |
|-------------------------------------------------------------------------|----------|
|                                                                         |          |
| Organisation Name                                                       |          |
| Western Netball Cub                                                     |          |
|                                                                         |          |
| Compatition Name                                                        |          |
|                                                                         |          |
| Membership Product                                                      |          |
|                                                                         |          |
| Division                                                                |          |
|                                                                         |          |
|                                                                         |          |
| Team                                                                    |          |
| Tean Name                                                               |          |
| Mobile Number                                                           |          |
|                                                                         |          |
| Email Address                                                           |          |
|                                                                         |          |
| What registration change do you need to make?                           |          |
| O De-register 0                                                         |          |
| Transfer                                                                |          |
|                                                                         |          |
| Manibership Product                                                     |          |
|                                                                         |          |
| Organisation Name you are Transfering to?*                              |          |
| Organisation Name                                                       |          |
|                                                                         |          |
| Competition Name you are Transferring to?*                              |          |
| Competition Name                                                        |          |
| Reason for 'Transfer*                                                   |          |
| O Moving to another Netball Club or Association for the upcoming season |          |
| No team available in current Club or Association                        |          |
| O Other O Move Competition 6                                            |          |
| O wate realitience A                                                    |          |
|                                                                         |          |
| ancel                                                                   | Confirm  |
|                                                                         | Contrain |

Players, clubs, or Associations can initiate the transfer.

You need to fill in the club and competition they are transferring to.

You will also need to provide a reason for the transfer.

Select Confirm.

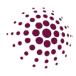

The club the player is leaving from will need to review the transfer request before the Association can. All parties involved (the original club, the club they are transferring to and the Association) will need to approve and can provided, if required, a refund.

| Registration C | Change                                 |                                |                                                    |                                  |                                 |                |                                                |                      |              |                               | 9, Bearch                    | click on the to         |
|----------------|----------------------------------------|--------------------------------|----------------------------------------------------|----------------------------------|---------------------------------|----------------|------------------------------------------------|----------------------|--------------|-------------------------------|------------------------------|-------------------------|
| Year: 2023     |                                        |                                | Competition: All                                   |                                  | < Type: All                     |                |                                                | v Status             | Al           |                               | ✓ ★ Export                   |                         |
|                |                                        | Current                        |                                                    |                                  | 7                               | transfer       |                                                |                      |              | Approvals                     |                              | approve or deny         |
| User D Partic  | ipant o Competition Organise           | r a Amilate a                  | Competition ±                                      | Competition Organise             | c a Affiliati                   |                | Compatition :                                  | Membership           | Paid o Type  | Competition                   | © Affiliato © State © Action |                         |
|                |                                        |                                |                                                    |                                  |                                 |                |                                                | Туро                 |              | <ul> <li>Organiser</li> </ul> | -                            | the transfer.           |
| 265460 Kelko   | Anica North West Region<br>Association | al Netball Western Net<br>Club | ball Training Competition - 2nd Level<br>Afflitute | North West Region<br>Association | al Netball (N/A) Northe<br>Club | em Netbell (P) | Training Competition - 2nd Level<br>Affilitate | Player -<br>NetSetGe | \$0.00 Trans | for P                         | 50.00 V N/A ()               |                         |
|                |                                        |                                |                                                    |                                  |                                 |                |                                                |                      |              |                               | < 1 10/page v                |                         |
|                |                                        |                                |                                                    |                                  |                                 |                |                                                |                      |              |                               |                              |                         |
|                |                                        |                                |                                                    |                                  |                                 |                |                                                |                      |              | /                             |                              |                         |
|                |                                        |                                |                                                    |                                  |                                 |                |                                                |                      | /            |                               |                              |                         |
| Registratio    | on Change                              |                                |                                                    |                                  |                                 |                |                                                | /                    |              |                               |                              |                         |
|                | en enange                              |                                |                                                    |                                  |                                 |                |                                                |                      |              |                               |                              |                         |
|                |                                        |                                |                                                    |                                  |                                 |                |                                                |                      |              |                               |                              |                         |
| Username       |                                        |                                |                                                    |                                  | ser is registered to            |                |                                                |                      |              |                               |                              |                         |
|                |                                        |                                |                                                    |                                  |                                 |                |                                                |                      |              |                               |                              |                         |
| Competitio     | on Name                                |                                |                                                    | 0                                | ompetition Administrator        |                |                                                |                      |              |                               |                              |                         |
|                |                                        |                                |                                                    |                                  |                                 |                |                                                |                      |              |                               |                              |                         |
| REGISTR        | ATION CHANGE DETAIL                    | LS                             |                                                    |                                  |                                 |                |                                                |                      |              |                               | Note: Yo                     | ou will only be able to |
| Date Regis     | tration Change                         |                                |                                                    | 0                                | ate Competition Start           |                |                                                |                      |              |                               |                              | *                       |
|                |                                        |                                |                                                    | 8                                |                                 |                |                                                |                      |              |                               | approve                      | the transfer when       |
| Registratic    | in Chango Type                         |                                |                                                    |                                  |                                 |                |                                                |                      |              |                               | the prov                     | ious club or            |
|                |                                        |                                |                                                    |                                  |                                 |                |                                                |                      |              |                               |                              |                         |
| Organisati     | on Nama                                |                                |                                                    |                                  |                                 |                |                                                |                      |              |                               | Associat                     | tion has approved       |
|                |                                        |                                |                                                    |                                  |                                 |                |                                                |                      |              |                               |                              |                         |
| Competitie     | an Name                                |                                |                                                    |                                  |                                 |                |                                                |                      |              |                               | the trans                    | ster.                   |
|                | Competition - 2nd Level Aff            |                                |                                                    |                                  |                                 |                |                                                |                      |              |                               |                              |                         |
| Reason for     |                                        |                                |                                                    |                                  |                                 |                |                                                |                      |              |                               |                              |                         |
|                | ng to another Netball Club             |                                |                                                    |                                  |                                 |                |                                                |                      |              |                               |                              |                         |
|                |                                        |                                |                                                    |                                  |                                 |                |                                                |                      |              |                               |                              |                         |
|                |                                        |                                |                                                    |                                  |                                 |                |                                                |                      |              |                               |                              |                         |
|                |                                        |                                |                                                    |                                  |                                 |                |                                                |                      |              |                               |                              |                         |
| Cancel         |                                        |                                |                                                    |                                  |                                 |                |                                                |                      | rove D       | ecline                        |                              |                         |
| Convell.       |                                        |                                |                                                    |                                  |                                 |                |                                                | API                  | 010          | ocuito                        |                              |                         |

Once the transfer has been completed the player will need to re-register with the new club/association. This will include having to pay the new club and association fees and will only then become visible in the new club's player grading. Please be aware that only the Netball Queensland component is capped. Player will be charged the Association and new club component when re-registering.

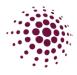

#### Registration – Reviewing Move Competition.

Registered players can be moved from one competition to another within the same club without any approvals or transfer of funds. This can only occur if the Membership product is the same within both competitions. This would be generally used if a player has accidentally registered to the wrong competition.

| gistration Change                                                                                                    |                                            |
|----------------------------------------------------------------------------------------------------|--------------------------------------------|
| Username                                                                                                    |                                            |
|                                                                                                    |                                            |
| Organisation Name                                                                                                    |                                            |
|                                                                                                    |                                            |
| Competition/ Program Name                                                                                                    |                                            |
|                                                                                                    | Note: Please check prior to moving a       |
| Membership Product                                                                                                    |                                            |
|                                                                                                    | player that they are not owing money on    |
| Division                                                                                                    | their instalment payments for their        |
|                                                                                                    |                                            |
| learn Name                                                                                                    | registration. Any money still owing on the |
| Toam Name                                                                                                    | registration will not carry to the new     |
|                                                                                                    | competition. For example, if a player has  |
| obile Number                                                                                                    |                                            |
|                                                                                                    | an instalment payment still owing, the     |
| imail Address tmacag@buztrucking.com.ada                                                                                                    | payments will not continue to be withdrawn |
|                                                                                                    |                                            |
| Vhat registration change do you need to make?                                                                                                    | once the player has moved competitions.    |
| De-register@                                                                                                    |                                            |
| Move Competition/ Program More: By selecting this option, you will move the participant(s) to another competition/ program without transferring any funds. This may result in overpayment / underpayment of funds compared to what would be normally expected of this registration. |                                            |
| Membership Product                                                                                                    | Only compatitions with                     |
|                                                                                                    | Only competitions with                     |
| Competition Name/ Program you are Moving to?*                                                                                                    | the same Membership                        |
| Competition/ Program Name                                                                                                    | product will show in the                   |
|                                                                                                    | drop-down menu.                            |
| Confirm                                                                                                    | alop dominiond.                            |
| Contirm                                                                                                    |                                            |

#### Registration - Competition/Program Fees tab

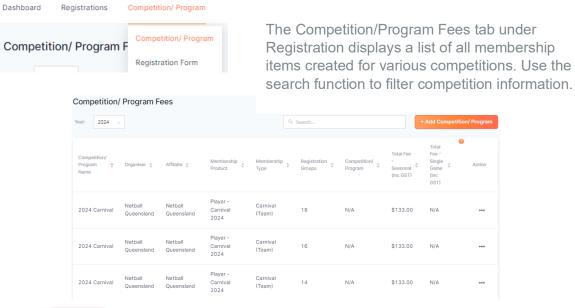

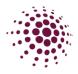

## Registration – Opening Registrations

To open a Club registration to a competition, select the competition from the Registration dashboard.

| Dashboard Registrations Competitio                                            | n/ Program                    |                           |                         |         |  |  |  |  |  |  |
|-------------------------------------------------------------------------------|-------------------------------|---------------------------|-------------------------|---------|--|--|--|--|--|--|
| Year:       2024       >         Owned Registrations       + New Registration |                               |                           |                         |         |  |  |  |  |  |  |
| Competition/ Program Name 👙                                                   | Registration Groups           | Registration Type 👙       | Status 🌲                | Action  |  |  |  |  |  |  |
|                                                                               | No Di                         |                           |                         |         |  |  |  |  |  |  |
| Participating in Registrations                                                |                               |                           |                         |         |  |  |  |  |  |  |
| Competition/ Program Name 🌲 Registrati                                        | on Groups Registration Type 🍦 |                           | Status 🌲                | Action  |  |  |  |  |  |  |
| 2024 Winter Season                                                            | Affiliates - 2nd level        | Affiliates - Club/ School | Complete Registration F | orm ••• |  |  |  |  |  |  |

Each step of the registration process is outlined over the next pages. Once you have completed the process, you will have a link to share with our community to start accepting registrations.

As you process through setting up registrations, you will work through the sections below. The following sections: Details, Membership and Registrations Groups have all been set and data populates from the Association setup process. Clubs are automatically taken to the fees section which allows you to enter your club fees. As a club you generally will not run your own competition, however if you do you can review the process in the Association Manual.

| Competition / Program Set Up |            |                     |      |          |           |  |  |  |  |
|------------------------------|------------|---------------------|------|----------|-----------|--|--|--|--|
| Details                      | Membership | Registration Groups | Fees | Payments | Discounts |  |  |  |  |

A few things to keep in mind with competition registrations in NetballConnect.

- Netball Queensland Memberships fees are preset by Netball Queensland. This section of the fees is greyed out and cannot be changed.
- Any section that has a red asterisk indicates that you must enter a response or make a selection prior to moving on.
- Click on the e at any time for an explanation of the section.
- Participants register to each competition rather than to the Club.

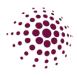

Fees allows you to enter Affiliate (Club) fees. All greyed out fields have been completed by Netball Queensland and the Associations. Leave as \$0 amount if no fee charged.

| etails Membership Registration Groups Fees Payments Discounts                                                                                                    |      | <b>Affiliate Deposit Fee</b> is a portion or full amount of the club fees that will be paid fully at registrations. |
|----------------------------------------------------------------------------------------------------|------|----------------------------------------------------------------------------------------------------|
| Fees @*                                                                                                    |      | Affiliate Competition/Program fee is a portion or full amount of club fees that can be paid. Only this              |
| Player Membership 2024  All Groups  Per Group  Transformed  Per Group  Per Group  Per Gr |      | portion of fees can be paid using instalment payments.                                                              |
| Membership Type Division Membership Fees GST Deposit Fees (excl. GST) (excl. GST)                                                                                                    | GST  | Affiliate Deposit<br>GST Program Fees GST Competition/<br>Fees (excl. GST) (excl. GST) (excl. GST)                  |
| Player Junior \$101.82 \$10.18                                                                                                    | \$ 0 | \$0 \$0 \$27.27 \$2.73 \$0 \$142.00                                                                                 |
| Individual User Single Game Fee                                                                                                    |      |                                                                                                    |

Individual User Registration – Individual User Seasonal Fee includes Membership fee which is the Netball Queensland Annual Membership fee, Deposit fee and Competition fee which is the Association fee and Affiliate Deposit and Affiliate Competition fee which is the club competition fees.

Individual Single game fee is for players to pay per match.

Competition / Program Set Up

Each different membership product needs to be set up with the fees. Even if you have no fees to add to this product you still need to select Individual User Seasonal fee.

| Compet  | Competition / Program Set Up |                     |      |          |           |  |  |  |  |  |
|---------|------------------------------|---------------------|------|----------|-----------|--|--|--|--|--|
| Details | Membership                   | Registration Groups | Fees | Payments | Discounts |  |  |  |  |  |

Payments – clubs have the option to offer payment plans or afterpay to their members. To be able to set up payment plans or afterpay for their members, clubs need to click on the option.

| Payment Methods                                                                   | Individual User Seasonal Fee 9                 |
|-----------------------------------------------------------------------------------|------------------------------------------------|
| V Direct Debit (not applicable for team registrations with at match fees enabled) | Pay Full Amount                                |
| Credit / Debit Card                                                               | Instalments                                    |
| Cash (only applicable for per match competition fees)                             | Offline Payment                                |
| Afterpay                                                                          | Single Use Discount - No Fee Charged           |
|                                                                                   | Burnard Dire - For Swarten Harry Manager Diver |

If Associations have chosen to offer instalment payments or single use discount code the clubs have the option to choose whether or not to offer these options. Any option that is greyed out can not be changed from what the Association has chosen.

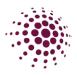

#### Competition / Program Set Up

Details

Membership

Registration Groups Fees

Discounts

#### Discounts 🛛

Note: Discounts will only apply to individual season registrations.

| Discount Type*                                                                  |         | Membership Product*                      | 🗎 Remov |
|---------------------------------------------------------------------------------|---------|------------------------------------------|---------|
| Discount Code                                                                   | ~       | Select                                   | ~       |
| Membership Types*                                                               |         |                                          |         |
| Select                                                                          |         |                                          | ~       |
| Discount Type                                                                   |         |                                          |         |
| biocount typo                                                                   |         |                                          |         |
| Percentage off (this ONLY app                                                   | lies to | your organisation's fees)                | ~       |
| Percentage off (this ONLY app                                                   | lies to | o your organisation's fees)              | ~       |
| Percentage off (this ONLY app                                                   | lies to | your organisation's fees)                | ~       |
| Percentage off (this ONLY app                                                   | lies to | your organisation's fees)<br>Description | ~       |
| Percentage off (this ONLY app<br>Code<br>Code                                   |         | · -                                      | ~       |
| Percentage off (this ONLY app<br>Code<br>Code<br>Percentage off or Fixed Amount |         | Description                              | ~       |

+ Add Discount

The discount page is the last step in setting up the clubs registrations.

Payments

Discount codes at club level could be used to reduce the club's fees for players.

Select the discount type from either discount code or family code. Then select the membership product.

Select Membership type. You will need to create a separate discount code for each membership type you want it to apply for.

Select discount type:

- Percentage Off (only applies to your competition fees)
- Fixed amount (applies to all fees to the end user)

Enter a code for the discount. Share the code with relevant people so upon registration they can enter the code in the appropriate field and the discount will apply.

NOTE: Please be aware that any money that is owed to another organisation (Netball Queensland or Association) this amount will be withdrawn from the clubs stripe account at the time of registration.

Selection of Government vouchers is up to the Association.

To progress click Next.

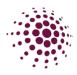

#### Registrations – Creation of Registration Form

| Dashboard  | Registrations | Competition/ Program |
|------------|---------------|----------------------|
| Registrat  | ion Form 😐    | Competition/ Program |
| -          |               | Registration Form    |
| Year: 2024 |               |                      |

The next step is adding specific details to the clubs registration form. In Registration, Competition/Program, Registration forms you will see the competition listed. Select the three dots form the action column alongside the competition you wish to create your registration from for and select edit.

| MetballConnect                       |                     |                       |                  | ê 💄             |
|--------------------------------------|---------------------|-----------------------|------------------|-----------------|
| Registration                         |                     |                       |                  |                 |
| Dashboard Registrations M            | lembership Competit | ion                   |                  |                 |
| Registration Form @     Year:   2024 |                     |                       |                  |                 |
| Competition Name 👙                   | Registration Open 👙 | Registrations Close 👙 | Status 👙         | Action          |
| Resources 2024                       | 01-12-2023          | 31-05-2024            | Draft            |                 |
| Registration Form                    |                     | 1 Entor P             | adistration open | and along datas |

|        | 2023                                                 |                                                                                   | Ê                       | 31-05-2024                           |                     |                     | Ë            |
|--------|------------------------------------------------------|-----------------------------------------------------------------------------------|-------------------------|--------------------------------------|---------------------|---------------------|--------------|
| embers | ship Product*                                        |                                                                                   |                         |                                      |                     |                     |              |
| Player | r Membership :                                       | 2024 × Play                                                                       | ver - Social Membership | p 2024 $\times$ Non - Play           | ing Members         | nip 2024 $	imes$    |              |
|        |                                                      |                                                                                   |                         |                                      |                     |                     |              |
| Pla    | ayer Mem                                             | bership 2                                                                         | 2024                    |                                      |                     |                     |              |
|        | Membership<br>Type                                   | Registration<br>Type                                                              | Registration Divisions  | Lock<br>Registrations<br>Immediately | Registration<br>Cap | Publicly<br>Display |              |
| ~      | Player                                               | Individual                                                                        | Div                     |                                      |                     |                     |              |
| ~      | Player                                               | Individual                                                                        | Cadets                  |                                      |                     | <b>~</b>            | $\backslash$ |
| ~      | Player                                               | Individual                                                                        | Net                     |                                      |                     | <b>~</b>            |              |
| ~      | Player                                               | Individual                                                                        | Set                     |                                      |                     | $\checkmark$        |              |
| ~      | Player                                               | Individual                                                                        | Go                      |                                      |                     | ~                   |              |
|        | Special Note                                         |                                                                                   | l                       |                                      |                     |                     | ]            |
|        | Special Note                                         | e 🕜                                                                               | f the Competition.      |                                      |                     | li.                 |              |
|        | Special Note                                         | e 🕜                                                                               | f the Competition.      |                                      |                     | ĥ                   |              |
|        | Special Note                                         | e 🕜                                                                               | f the Competition.      |                                      |                     | 4                   |              |
|        | Special Note<br>Write a bri<br>Photos 🔗<br>No photos | e 🕜                                                                               |                         |                                      |                     |                     |              |
|        | Special Note<br>Write a bri<br>Photos @<br>No photos | iet description o                                                                 |                         |                                      |                     | R.                  |              |
|        | Special Note<br>Write a bri<br>Photos @<br>No photos | available to contact detail                                                       |                         |                                      |                     |                     |              |
|        | Special Note<br>Write a bri<br>Photos @<br>No photos | <ul> <li>Available</li> <li>to contact detail</li> <li>ime</li> <li>io</li> </ul> |                         |                                      |                     |                     |              |

Resources 2024

- Enter Registration open and close dates.
   Select Membership products.
- Select Membership types you want to make available on your registration form.

*Lock registration immediately* allows you to remove the selected Membership type from the Registration form.

*Registration Cap* – enter a number in this section if you can only accept a limited number of de-registrations for the specific membership type.

*Publicly Display* allows for the registration to viewed by anyone who has the app. If this is unticked only those with the hidden URL will be able to register for this division/competition.

- Option to include training information if relevant. Including training days, times and venues.
- 5. Enter any Special notes you wish to appear on the registration form.
- 6. Enter contact information of your club contact so people registering know who to contact if they need assistance.

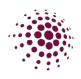

#### Additional Questions @

| • | Additional Personal Questions                                                  |
|---|--------------------------------------------------------------------------------|
|   | What is your Disability Care Number?                                           |
| • | Other Questions                                                                |
|   | What other Sports do you play?                                                 |
| • | Other Affiliate Questions                                                      |
|   | Please Indicate two preferred playing positions                                |
|   | Enable Play with a Friend                                                      |
|   | What school grade are you/is your child in?                                    |
|   | Enable Refer a Friend                                                          |
| • | Umpire Membership Questions (only enabled if Umpire membership type is chosen) |
|   | What is your Association Level?                                                |

Shop

| Invite                                                 |                      |                    |         |                 |
|--------------------------------------------------------|----------------------|--------------------|---------|-----------------|
| <ul> <li>Send</li> </ul>                               |                      |                    |         |                 |
| No Send                                                |                      |                    |         |                 |
|                                                        |                      |                    |         |                 |
| Year: All v                                            | Competition:         | All                | ×       |                 |
| Туре                                                   |                      |                    |         |                 |
| Users                                                  |                      |                    |         |                 |
| Players Only                                           |                      |                    |         |                 |
| Gender                                                 |                      |                    |         |                 |
| O Male                                                 |                      |                    |         |                 |
| Female                                                 |                      |                    |         |                 |
| Both                                                   |                      |                    |         |                 |
| DOB                                                    |                      |                    |         |                 |
| No DOB Preference                                      |                      |                    |         |                 |
| DOB Preference                                         |                      |                    |         |                 |
|                                                        |                      |                    |         |                 |
|                                                        |                      |                    |         |                 |
| Cingle Lles Disseur                                    |                      | Charged            |         |                 |
| Single Use Discount<br>Note: Discounts will only apply |                      | -                  |         |                 |
| Note: Discounts will only apply                        | y to individual sea: | son registrations. |         |                 |
| EK7nEF0e <u>Email</u>                                  |                      |                    |         |                 |
| +Add Code                                              |                      |                    |         |                 |
|                                                        |                      |                    |         |                 |
|                                                        |                      |                    |         |                 |
|                                                        |                      | Save as Draft      | Preview | Open Registrati |

 Option to select from these additional questions for people to answer during registration. These questions are set and the club cannot add their own.

- 8. Select shop if you want to make club products available for purchase at time of registration.
- The final step of creating your registration form is to send invitations of your link to users.
   Select from the various filters available, once you click Open registrations, invitations will be sent via email those people.

On clicking Open registrations, the registration form page is displayed in the app (if the public display boxes have been ticked)

If the Association have chosen to offer a single use discount you will find the option to add a code at the bottom of your registration form. This code can be emailed out to individuals to use for registration.

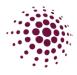

You will now see the paper icon le has appeared. Click on the icon to open the registration form in a different website tab. You can also access the registration form link by clicking on the three dots **...** in the Action column. Select edit.

| MetballConnect          |                        |                                           |           | <b>E</b>          |
|-------------------------|------------------------|-------------------------------------------|-----------|-------------------|
| Registration            |                        |                                           |           |                   |
| Dashboard Registrations | Membership Competition |                                           |           |                   |
| Registration Form 🥑     |                        |                                           |           |                   |
| Competition Name 👙      | Registration Open 🎄    | Registrations Close $\ \ \Leftrightarrow$ | Status 🌲  | Action            |
| Resources 2024          | 01-12-2023             | 31-05-2024                                | Published | <b>•</b> <u>•</u> |
|                         |                        |                                           | Edi       | t                 |

The registration form now displays a URL link. This link can be shared with your community so they can begin registering. You can update the registration form at any point. Click

| Update at the | bottom of the page to save any changes you have made.                                                                                                    |
|---------------|----------------------------------------------------------------------------------------------------|
|               | Registration Form                                                                                                    |
|               | End User Registration URL (Only Membership Types marked for public display)<br>https://registration-stg.netballconnect.com/userRegistration?organisationId=1846e09f-4a6d-4bfc-8062-<br>033b9213cfed&competitionId=c4b5e588-978b-46d0-92a5-b3e385a32704            |
|               | End User Registration URL (Only Hidden Membership Types) https://registration.stg.netballconnect.com/userRegistration?organisationId=1846e09f-4a6d-4bfc-8062-033b9213cfed&competitionId=c4b5e588-978b-46d0-92a5-b3e385a32704&key=ebfbd74fc4ba43337f1d11d2a4382958 |

For those registrations that you want to be hidden. The hidden membership URL is the link that can be sent out to the members you would like to have access to this registration.

You have now successfully opened Registration for your club. Player registration will begin to come in and from here the club will begin to select teams before submitting the to the Association to create fixtures. Player grading is now completed in the Teams module. Team grading is done through the Fixtures Module.

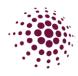

# TEAMS MODULE

#### Team Sheet

Team Sheets are now where clubs can create teams and add players to their assigned teams. By filtering the Competition/Program you will be able to see all players that have registered to this Competition/Program.

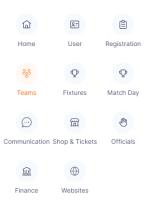

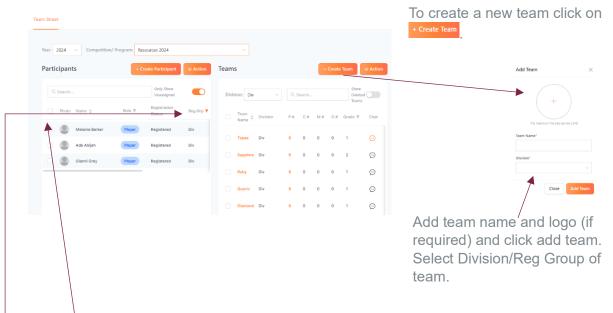

All registered players for a registration group will show on the left-hand side of the screen. All created teams for a registration group will be listed on the right-hand side of the screen. To add a player/s into a team click on the square/s to select and left-hand click to pick up all selected players and drag into the assigned team. Players can be moved from a registration group to another by clicking on and selecting change division. This can be done with a whole team by select the action on the teams side. You then need to click on the filter on each of the Reg Group and the Division and change to all. This will allow you to see the players who have been moved.

P# column shows how many players have been added to a team. Coaches, Managers and Officials (stats or primary carers) can also be added to the team during this process and will show in the other columns. You can also add information regarding the team by clicking on  $\odot$ .

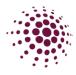

If you need to remove a player from a team. Make sure that this toggle Only Show Unassigned O has been turned off. This will now show all participants and the teams that they have been assigned to.

| Q | Search |                |        |   |             |          |     | Only Show U | Jnassigned 🤇 |            |
|---|--------|----------------|--------|---|-------------|----------|-----|-------------|--------------|------------|
|   | Photo  | Name 👙         | Role   | Ψ | Reg Grp 🛛 🔻 | Division | T T | eam         | History      | Chat       |
|   |        | Melanie Barker | Player |   | Div         | Div      |     |             |              | $\bigcirc$ |
|   |        | Ada Abijah     | Player |   | Div         | Div      |     |             |              | $\bigcirc$ |
|   |        | Gianni Grey    | Player |   | Div         | Div      | Ji  | aspers      |              | $\bigcirc$ |
|   |        |                |        |   |             |          |     |             |              |            |

To remove a player from the team, click on the box next to their name. Click on Action and select remove from all teams. You will now be able to put that player into another team.

Once players have been added to the teams, click on the box for each team or the box at the top to select all and click Submit For Grading .

| Teams         |    |    |     |    | + Crea          | ate 1 | Team      |        |
|---------------|----|----|-----|----|-----------------|-------|-----------|--------|
| Q. Search     |    |    |     |    | Sho             | w De  | eleted Te | ams    |
| 🗹 Team Name 💠 | P# | с# | M Ø | 0# | Grade           | T (   | Chat      | Action |
| 2 12 Blue     | 0  | 0  | 0   | 0  | Not<br>Submitte | d     | 0         |        |

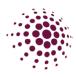

## FIXTURES MODULE Competition Dashboard

The competition dashboard displays all competitions. Competitions created via the Registration module, are pushed through, and appear on the Competition dashboard along with any other competition created.

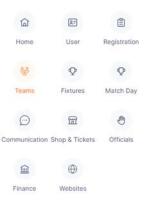

| ar: 2024 v<br>wn Competi | tions 🛛          |         | + Fixt     | ure Grid | + Full Competition                       | + Replicate  | Competition |
|--------------------------|------------------|---------|------------|----------|------------------------------------------|--------------|-------------|
| Name ¢                   | Divisions \$     | Teams ¢ | Players \$ | Status ¢ | Registration Type \$                     |              | Action      |
| 2024 Winter<br>Season    | Junior Set<br>Go | 0       | 0          | Draft    | Affiliates - 2nd level Affilia<br>School | ates - Club/ |             |
| articipating-            | In Competitions  | 0       |            |          |                                          |              |             |

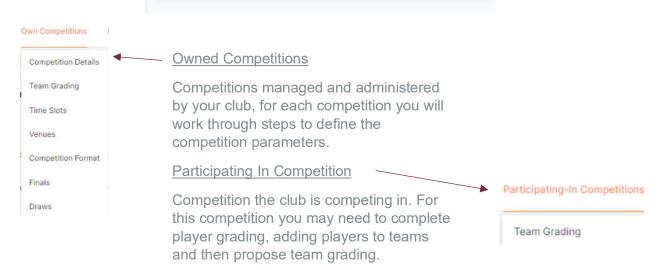

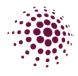

#### Team Grading

| Participating-In Co | mpetitions |
|---------------------|------------|
| Team Grading        | )          |

The Team grading section shows a list of teams submitted to your competition. All teams will be submitted with a 'proposed grade' and the Association must enter a final grade to progress through the competition setup.

| ar: 2024   |             | Competition/<br>Program: | 2024 Winte | er Season       |                                         | Division:       | Junior  |        |
|------------|-------------|--------------------------|------------|-----------------|-----------------------------------------|-----------------|---------|--------|
| ïeam ≑     | Team Name 🍦 |                          | History 👙  | Proposed Grade  | e ≑ Final<br>Grade                      | ¢ c             | omments | Action |
| I          | Lions       |                          |            |                 |                                         | /               |         |        |
| I          | Bears       |                          |            |                 | ~ /                                     |                 |         |        |
| I          | Snakes      |                          |            |                 | ~                                       |                 |         |        |
| I          | Horse       |                          |            |                 | ~                                       |                 |         | /      |
| Back       | ¢           |                          | /          |                 |                                         | Save            | Sut     | bmit   |
| d/Edit Com |             | *                        | ×          | Yo<br>ab<br>the | u can a<br>out the<br>e Comp<br>ganiser | tear<br>betitio | n he    |        |

In the proposed grade dropdown menu select a grade for each team.

Complete Team grading for all divisions and teams. The select Submit.

Only once you have submitted the teams will the competition organiser be able to see your teams and completed the final grade.

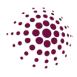

## MATCH DAY

When the Competition Organiser have completed the final grading and have created fixtures you will be able to see the competition details in Match Day. A draw will also show in the NetballConnect App.

The Dashboard lists the competition the club is participating in.

|            | Day                         |               |             |           |           |           |                    |
|------------|-----------------------------|---------------|-------------|-----------|-----------|-----------|--------------------|
| ashboard   | All Matches                 | All Incidents | Coming Soon |           |           |           |                    |
| Own Com    | npetitions 🤨                |               |             |           |           | + Add Com | npetition/ Program |
| Year: 2024 | v                           |               |             |           |           |           |                    |
| Name 🌲     | Division/Age                | e ≜           | Teams 🌲     | Players 🜲 | Status    | *         | Action             |
|            |                             |               | No Data     |           |           |           |                    |
|            |                             |               |             |           | <         | 1 >       | 10 / page          |
|            | ticipating-In<br>mpetitions | 0             |             |           |           |           |                    |
| Name 🌲     |                             | Divisi        | on/Age 🌲    | Teams 🌲   | Players 🌲 |           | Status 🌲           |
|            |                             |               |             |           |           |           |                    |

Click on a competition to view the Match Day dashboard.

| day's M    | atches <sub>0</sub> |        |         |               |       |         | Bulk Match Change |          | ourt Change        | + Add New   |
|------------|---------------------|--------|---------|---------------|-------|---------|-------------------|----------|--------------------|-------------|
| datch ID 👙 | Start Time 👙        | Home ÷ | Away 👙  | Venue 💠       | Div 👙 | Score ÷ | Umpire            | Scorer 1 | Player Att. Team A | Player Att. |
|            |                     | Honda  | Ferrari | NSA - Court 2 | Net1  | 0:0     | Biserka Helena    | Not      | Not Complete       | Not Com     |
| 327022     | 20/04/2024 17:00    | Honda  | Ferrari | NGA COURT2    | INCL  |         | Nabo Emmanuhel    | Set      |                    |             |
| 327022     | 20/04/2024 17:00    | Honda  | Ferrari | NGA COULT     | Noti  |         | Nabo Emmanuhel    | Set      |                    | 10 / page V |
| 327022     | 20/04/2024 17:00    | Honda  | Ferran  | NAR COULT 2   | NOL 1 |         | Nabo Emmanuhel    | Set      | < 1 >              |             |
|            | 20/04/2024 17:00    | Honda  | Perran  |               | NOL 1 | _       | Nabo Emmanuhel    | Set      | < 1 > (            |             |

The dashboard for each competition displays upcoming matches, and the status of those matches and any incidents.

You will see the score, who the umpires are, whether a scorer has been assigned, whether the teams have completed team attendance, and the status of the game in this section.

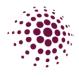

### **Competition Details**

| Matches    |
|------------|
| Matches    |
| Teams      |
| Managers   |
| Coaches    |
| Scorers    |
| Officials  |
| Players    |
| Affiliates |
| Divisions  |
| Venues     |
| Ladder     |

When the Competition organisers generate and publish a draw, this will automatically populate your match list.

The matches page allows you to see all upcoming matches. You can export the match list to an excel file.

| eshboard C                              |                           |                      |                             |              |         |            |             |                             |                                              |                                |                    |                      |               |              |
|-----------------------------------------|---------------------------|----------------------|-----------------------------|--------------|---------|------------|-------------|-----------------------------|----------------------------------------------|--------------------------------|--------------------|----------------------|---------------|--------------|
| latch List                              |                           |                      |                             |              |         |            |             |                             |                                              |                                | R. Search          |                      |               | Export       |
| All ×                                   |                           | Round:               | All×                        |              | From:   | dd-mm-yyyy |             | To: dd                      | i-mm-yyyy                                    |                                |                    | Result<br>Retus: All | I             |              |
| datch ID 💠                              | Round \$                  | Start Time 💠         | Home ‡                      | Away ‡       | Venue ¢ |            | Division \$ | Score ¢                     | Type ¢                                       | Match Du                       | ation ¢            | Mein Breek 💠         | Quarte        | Break ‡      |
| 330057                                  | Round 2                   | 09/03/2024 10:00     | А                           | c            | CDNA -  | Court 9    | GoA/1       | 0:0                         | Quarters                                     | 40                             |                    | 3                    | 2             |              |
| 330055                                  | Round 2                   | 09/03/2024 10:00     | ь                           | d            | CDNA -  | Court 10   | GoA/1       | 0:0                         | Quarters                                     | 40                             |                    | 3                    | 2             |              |
| 330053                                  | Round 2                   | 09/03/2024 10:00     | Horse                       | Snakes       | CDNA -  | Court 8    | JuniorD/4   | 0:0                         | Quarters                                     | 40                             |                    | з                    | 2             |              |
| 330053                                  | JuniorD/4                 |                      |                             |              |         |            |             |                             |                                              |                                |                    |                      | Statistics    | Beat On Cou  |
| orse vs Sna<br>330053<br>103/2024 10:00 | JuniorD/4                 |                      |                             |              |         |            |             |                             |                                              |                                |                    |                      | Statistics    | Best On Cour |
| 330053<br>(03/2024 10:00                | JuniorD/4<br>Round 2      | 2<br>H               | Umpire's Orga               | nisation Nan | ne      |            | Scorer Name |                             |                                              | 2                              | Score<br>0:0       |                      | Statiatics    | Best On Cou  |
| 330053<br>(03/2024 10:00<br>mpire Name  | Junior0/4<br>Round 2      | Her                  | orse<br>to Toam             |              |         |            |             |                             |                                              | 4                              | 0:0<br>Kes         |                      |               |              |
| asocsa<br>noarzoza toreo<br>mpire Name  | JuniorD/4<br>Round 2<br>e | He<br>Her<br>Name \$ | Drse<br>to Toam<br>Status © | Attendar     |         | Played? \$ | User ID 💠   | Profile Picture             |                                              | A<br>Snai<br>Away <sup>1</sup> | 0:0<br>KES<br>Jeam |                      | Attendance \$ | Beat On Cour |
| asocsa<br>noarzoza toreo<br>mpire Name  | Junior0/4<br>Round 2      | Her                  | orse<br>to Toam             | Attendar     |         | Played? \$ |             | Profile Picture<br>No Image | <ul> <li>Neme 2</li> <li>Ardit Am</li> </ul> | A<br>Snai<br>Away <sup>1</sup> | 0:0<br>Kes         |                      |               |              |

Click on the Match ID to access additional functions for the game.

You will see a list of players – included is their profile picture, registration status and attendance. Green dot shows the players have taken the court.

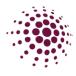

If the competition organiser has set Affiliates to award the Best on court or Voted Award – Best and Fairest points, you can add them her in the Match by changing the toggle to Best on court. Scroll to the bottom of the screen, select players from the drop-down menu and select save.

| est ( | On Court (Media Re                               | eport)   |          |  |
|-------|--------------------------------------------------|----------|----------|--|
| AII   | Players from Match                               |          |          |  |
| A     | rista Kari                                       |          | 2 Points |  |
|       |                                                  |          |          |  |
| otec  | d Award - Best and                               | Fairest  |          |  |
| 0100  | d Award - Best and<br>Players from Match         | Fairest  |          |  |
| All   | Friday Door and                                  | Fairest  | 2 Points |  |
| All   | Players from Match                               | - un oot | 2 Points |  |
| AII   | Players from Match                               | - un oot | 2 Points |  |
| AII   | Players from Match<br>elect Player<br>risto Kori | - un oot | 2 Points |  |

#### Teams

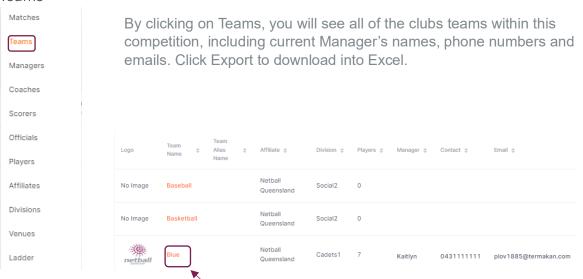

Tip: Click on a Team name to review details. You will see a list of players in the team, Manager and Coach contact information.

| for:                         |                   |          |                                 |            |              |                      |        |
|------------------------------|-------------------|----------|---------------------------------|------------|--------------|----------------------|--------|
| DFF                          | Players           |          |                                 |            |              |                      |        |
| Manager                      | Profile Picture 👙 | User ID  | Name ¢                          | DOB ©      | Contact No 👙 | Status 👙             | Action |
| R Name<br>12BFF NC-Tibro'sNC | No Image          | 15628508 | 128FF NC-Tibro'sNC              | 16/12/1975 | 4403109191   | No Active Membership |        |
| 😻 Email                      | No Image          | 15626020 | Pr60Angels5 NAAngelsNA          | 03/12/1984 | 3240886408   | No Active Membership |        |
| u 15628508@mail.com          | No Image          | 15450804 | Pr37TibrosRubies NCTibrosNC     | 19/11/1991 | 3952678715   | No Active Membership |        |
| 4403109191                   | No Image          | 15628641 | 428FF NC-Tibro'sNC              | 02/05/1996 | 4752167020   | No Active Membership |        |
| Coach                        | No Image          | 15628836 | S2BFF NC-Tibro'sNC              | 04/09/1973 | 0844441103   | No Active Membership |        |
| Real                         | No Image          | 98447    | 34ThirtySomethings NC-Tibro'sNC | 13/12/1985 | 8536939796   | No Active Membership |        |
| 📞 Contect Number             | No Image          | 15628963 | 728FF NC-Tibro'sNC              | 12/10/1985 | 5515582799   | No Active Membership |        |
|                              | No Image          | 15629102 | 828FF NC-Tibro'sNC              | 11/12/1992 | 8765261237   | No Active Membership |        |

Click on a player's name to review player details in their player profile.

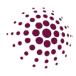

#### Managers

| Matches    |
|------------|
| Teams      |
| Managers   |
| Coaches    |
| Scorers    |
| Officials  |
| Players    |
| Affiliates |
| Divisions  |
| Venues     |
| Ladder     |

This section displays a complete list of Managers and the teams they are assigned to. Managers can assign scorers to games in the app, they also can communicate to their teams in the app. A team can have as many managers as they wish. Click export to download excel of all Managers. Enter a name in the search field to quickly search for a manager.

|         | S NetballC   |                     |                 |                |              |                 |             |                    | <b>Q</b>   |
|---------|--------------|---------------------|-----------------|----------------|--------------|-----------------|-------------|--------------------|------------|
|         | Match D      | ay                  |                 |                |              |                 |             |                    |            |
|         | Dashboard    | Competition Details | Match Day       | Settings       | Payments     |                 | 2024        | v 2024 Winter      | r Season 🔍 |
|         | Manager L    | ist                 |                 |                |              |                 |             |                    |            |
|         |              |                     |                 |                |              |                 | Search      |                    |            |
|         | First Name 💠 | Last Name 👙         | Email 💠         |                | Contact No 💠 | Team / Organisa | ition \$ Or | ganisation 💠       | Action     |
|         | Orlagh       | Jyoti               | borodinalilya@m | ailpremium.net | 0466666666   | Lions           | ті          | bro's Netball Club |            |
|         |              |                     |                 |                |              |                 |             | 1 >                | 187 page 🗸 |
| name    | to re        | viou                |                 |                |              |                 | /           |                    |            |
| g the t |              |                     |                 | Edit Mar       | nager        |                 |             |                    |            |
| g the t | Carri        | Stricy              |                 | First Na       | amo*         |                 |             | Last Name*         |            |
|         |              |                     |                 | Orlag          | jh           |                 |             | Jyoti              |            |
| view th | ne tes       | am                  |                 | Email A        | ddress*      |                 |             | Contact No*        |            |
|         |              | 4111                |                 |                |              | mium.net        |             | 046666666          | 6          |
|         |              |                     |                 | Team           |              |                 |             |                    |            |
| _       |              |                     |                 | Lion           | S ×          |                 |             |                    |            |
| langer  | r. You       | can                 |                 |                |              |                 |             |                    |            |

Click the manager's name to review their details including the teams they are managing.

Click the team to review the team details.

Click ... to edit the Manger. You can add or remove teams in the profile. Clubs can manage their team managers.

Adding a new manager is done in the Teams module by clicking - Create Participant.

|                        | +<br>The realizant file | berner ber 21/0                 |
|------------------------|-------------------------|---------------------------------|
| Gender*                |                         |                                 |
| 🔿 Ferrale 🔿 Male 🔿     | Non-Einary/Gende        | er Fluid 😑 Differently Identify |
| First Name"            |                         | Last Name*                      |
|                        |                         |                                 |
| Date of Birth*         |                         | Contact No                      |
| dd-mm-yyyy             |                         |                                 |
| Email*                 |                         | External Player ID              |
|                        |                         |                                 |
| Using parent's email a | address                 |                                 |
| Tele"                  |                         | Division*                       |
|                        |                         |                                 |
| Team                   |                         |                                 |
|                        |                         |                                 |

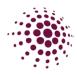

#### Coaches

This section displays a complete list of coaches and the teams they coach. Matches Click Section Click Click Section Click Teams search field to quickly search for a coach. Managers Match Day Coaches Dashboard 2024 2024 Winter Season Match Day Scorers Coach List Officials Players Affiliates Email 🌲 Divisions Isha galavibragim@systemyear.us Venues Ladder Click the coaches name to review their details including the teams they are coaching. Click

the team to review the team details.

Click ... to edit the Coach details. You can add or remove teams in the profile. Generally, clubs will manage their team coaches.

| Contact No 🍦   | Team /<br>Organisation | ÷    | Action    |      |
|----------------|------------------------|------|-----------|------|
| 046666687      | Lions                  | /    |           |      |
| Edit Coach     | 4                      |      |           |      |
| First Name*    |                        | Last | t Name*   |      |
| Tonya          |                        | Is   | ha        |      |
| Email Address* |                        | Con  | tact No*  |      |
|                |                        | 04   | 466666687 |      |
| Team           |                        |      |           |      |
| Lions $\times$ |                        |      |           |      |
| Cancel         |                        |      |           | Save |

Adding a new coach is done in the Teams module by clicking + Create Participant

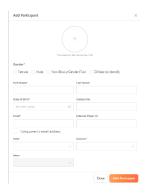

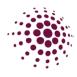

#### Scorers

Add Scorer

| Matches<br>Teams<br>Managers<br>Coaches | A list of scorers is displayed. Generally, scorers w Manager of the team. However, the Club Admin c      | -                                                 |  |
|-----------------------------------------|----------------------------------------------------------------------------------------------------|---------------------------------------------------|--|
| Scorers                                 | Match Day                                                                                                | Click Export to                                   |  |
|                                         | Dashboard Competition Details Match Day 2024 v 2024 Winter Season v                                      | Click Export to                                   |  |
| Officials<br>Players                    | Scorers + Add Scorer A Export                                                                            | download an excel file<br>of all scorers. Enter a |  |
| Affiliates                              | Q, Search                                                                                                | name in the search                                |  |
| Divisions                               | First Name $\Diamond$ Last Name $\Diamond$ Email $\Diamond$ Contact No $\Diamond$ Team $\Diamond$ Action | field to quickly search                           |  |
| Venues                                  |                                                                                                    | for a scorer.                                     |  |
| Ladder                                  | No Data                                                                                                  |                                                   |  |

To add a new scorer, click Add Scorer. To add a new or existing scorer, simply complete the fields. Make sure to use the same email and phone number so the same user profile is used. Only members who are following the competition will be found when using add existing scorer.

| Scorer 🖲 New 🚱 🔷 Existing 😢 |                            | Add Scorer                |      |
|-----------------------------|----------------------------|---------------------------|------|
| First/Preferred Name*       | Last Name*                 |                           |      |
| First/Preferred Name        | Last Name                  | Scorer New 🙆 💿 Existing 🙆 |      |
| Email Address*              | Contact No*                | Select User               |      |
| Enter Email                 | Enter Valid Contact Number |                           |      |
|                             |                            |                           |      |
|                             | _                          | Cancel                    | Save |
| Cancel                      | Save                       |                           |      |

Click save. A list of matches will appear. Click assign to allocate the person to score the game. There will now be a blue dot next to this game.

| Assign Ma                | atches              |                         | 13-10-2023 🔄 14- | 10-2023 📋 📃 | Filter Dates All Teams V<br>Click to sort ascending |
|--------------------------|---------------------|-------------------------|------------------|-------------|-----------------------------------------------------|
| Match<br>ID <sup>‡</sup> | Start Time 👙        | Team 1 🖕                |                  | Team 2 🍦    |                                                     |
| 1327010                  | 20/04/2024<br>17:00 | • Witches (Michale Ime) | <u>Unassign</u>  | Pixie       |                                                     |

The Scorer will now need to accept to be scorer on her app and once this has occurred the dot will change to green.

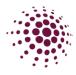

# Players

| s     | This screen displays all players in the competition. You can enter a player name in the search bar or use the column arrows to refine your search. |
|-------|----------------------------------------------------------------------------------------------------|
| agers |                                                                                                    |
| ches  | Match Day                                                                                                    |
| ers   | Dashboard Competition Details Match Day Settings News & Messages Payments 2024 v Resources 2024                                                    |
| cials |                                                                                                    |
| ers   | Player List                                                                                                    |
| ates  |                                                                                                    |
| ions  | Q Search                                                                                                    |
|       |                                                                                                    |
| les   |                                                                                                    |

#### Affiliates Matches

Teams

Scorers Officials Players Affiliates Divisions Venues Ladder

The affiliate section your club information. Managers Coaches

| Click on the to edit | Dashboard                  | Users A                                         | dministrators        |           |             |           |        |           |              |
|----------------------|----------------------------|-------------------------------------------------|----------------------|-----------|-------------|-----------|--------|-----------|--------------|
|                      | Affiliates                 |                                                 |                      |           |             |           |        |           |              |
|                      | Affiliates                 |                                                 |                      |           | Q, Sear     | :h        |        |           | t Affiliates |
|                      | Affiliated To<br>Status    | All                                             |                      |           | Organisatio | an Type   | All    |           |              |
|                      | Name \$                    | Affiliated<br>To \$                             | Organisation<br>Type | Contact 1 |             | Contact 2 |        | Status \$ | Action       |
|                      | Tibro's<br>Netball<br>Club | Caloundra<br>District<br>Netball<br>Association | Club/ School         | Pr70Tibr  | osZircons   | Pr43Tibro | sOpals | Published |              |

# Divisions

| Matches    | Display     | s the Divisio                 | on list of | the selecte         | d com  | netition           |
|------------|-------------|-------------------------------|------------|---------------------|--------|--------------------|
| Teams      | Display     |                               | 11 1151 01 |                     | u com  | petition.          |
| Managers   |             |                               |            |                     |        |                    |
| Coaches    | Dashboard   | Competition Details           | Match Day  |                     | 2024 v | 2024 Winter Season |
| Scorers    |             |                               |            |                     |        |                    |
| Officials  | Division Li | St<br>Click to sort ascending | a          |                     |        |                    |
| Players    |             | -                             |            |                     |        |                    |
| Affiliates | Name 🌲      | Division 🔶                    | Grade 🜲    | Position Tracking 🜲 |        | Goal Attempts 🌲    |
| Divisions  | GoA/1       | Go                            | A/1        | As Per Competitior  | ı      | As Per Competition |
| Venues     | JuniorB/2   | Junior                        | B/2        | As Per Competition  | ı      | As Per Competition |
| Ladder     | JuniorC/3   | Junior                        | C/3        | As Per Competition  | ı      | As Per Competition |
|            | JuniorD/4   | Junior                        | D/4        | As Per Competition  | ı      | As Per Competition |
|            | SetA/1      | Set                           | A/1        | As Per Competition  | ı      | As Per Competition |

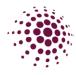

# Venues

| Matches    | Display | /s a list of v                    | venues ir      | n the s    | vsten             | n. Onc   | e clic         | ked it w          | ill take          | e vou to | o the |
|------------|---------|-----------------------------------|----------------|------------|-------------------|----------|----------------|-------------------|-------------------|----------|-------|
| Teams      |         | list in the h                     |                |            | 5                 |          |                |                   |                   | 5        |       |
| Managers   |         |                                   |                |            |                   |          |                |                   |                   |          |       |
| Coaches    |         |                                   |                |            |                   |          |                |                   | 0                 | ۵        |       |
| Scorers    |         | Home Maintain                     |                |            |                   |          |                |                   |                   |          |       |
| Officials  |         |                                   |                |            |                   |          |                |                   |                   |          |       |
| Players    |         | Venue List                        |                |            |                   | Q Search |                |                   | + Add \           | Venue    |       |
| Affiliates |         | Venue Name 🖕                      | Address1 👙     | Address2 🜲 | Suburb 🔶          | State 👙  | Postal<br>Code | Contact<br>Number | # Of<br>Courts \$ | Action   |       |
| Divisions  |         | The Round Netball<br>Court Centre | 16 Boundary St |            | South<br>Brisbane | QLD      | 4101           | 0733333333        | 20                |          |       |
| Venues     |         |                                   |                |            |                   |          |                |                   |                   |          |       |

# Ladder

Ladder

| Matches    | Click La  | ddor t     | o ro  | viow    | the       |       | Idor | for t | hos   |      | tod  | divie | ione   |
|------------|-----------|------------|-------|---------|-----------|-------|------|-------|-------|------|------|-------|--------|
| Teams      | CIICK La  | uuer t     | JIE   | VIEW    | line      | ; Iau | luei |       | 116 5 | eiec | leu  | uivis | 10115. |
| Managers   |           |            |       |         |           |       |      |       |       |      |      |       |        |
| Coaches    |           |            |       |         |           |       |      |       |       |      |      |       |        |
| Scorers    | Comp      | etition La | dders |         |           |       |      |       |       |      |      |       |        |
| Officials  | Division: | SetA/1     |       | View: P | ublic Lad | der v | 0    |       |       |      |      |       |        |
| Players    | Rank ;    | È Team ≑   | ₽ ‡   | ₩ \$    | L ¢       | D \$  | В ≑  | FW ‡  | FL 💠  | F ≑  | A \$ | PTS 🌲 | GA% ≑  |
| Affiliates | 1         | Blue       | 0     | 0       | 0         | 0     | 0    | 0     | 0     | 0    | 0    | 0     | 0.00   |
| Divisions  |           |            |       |         |           |       |      |       |       |      |      |       |        |
| Venues     | 2         | Green      | 0     | 0       | 0         | 0     | 0    | 0     | 0     | 0    | 0    | 0     | 0.00   |
| Ladder     | 3         | Pink       | 0     | 0       | 0         | 0     | 0    | 0     | 0     | 0    | 0    | 0     | 0.00   |
|            | 4         | Yellow     | 0     | 0       | 0         | 0     | 0    | 0     | 0     | 0    | 0    | 0     | 0.00   |

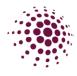

# Match Day

Team Attendance Match Day Settings The Team attendance screen show you who played, didn't play, or was borrowed. Team Attendance Statistics Team Attendance Best and Fairest Awards

You can easily customise a search by choosing the status.

- Borrowed Player
- Did not play.
- Played

You can further filter by division, round, or use the search. For details of a match or player click on the orange text to review. All team attendance can be exported to excel.

The Borrowed players filter allows you to see all the players who have been borrowed, by the team they belong to.

#### Statistics

м

| atch Day Settings       | Payments          | Gam  | ie tim    | e sta       | tistics                |               |        |       |          |
|-------------------------|-------------------|------|-----------|-------------|------------------------|---------------|--------|-------|----------|
| Team Attendance         |                   |      |           |             | ew game                |               |        | /ers  | а        |
| Statistics >            | Game Time         | minu | ites, j   | period      | l, or total            | games.        |        |       |          |
| Best and Fairest Awards | Goals             |      | Game Time | Statistics  |                        |               |        |       |          |
| Home 🌲 🛛 Aw             |                   |      |           |             |                        |               |        |       | O, Saart |
|                         | Position Tracking |      | User ID   | Player ID © | First/Proferred Namo 😋 | Last Name (p) | Team : | Div p |          |
|                         |                   |      | 285022    | 10732       | Aigle                  | Ferdi         | Team 1 | Div 1 | 4        |

nd filter by

| Game Time | Statistics    |                      |             |        |       | Periods   | A Export |
|-----------|---------------|----------------------|-------------|--------|-------|-----------|----------|
|           |               |                      |             |        |       | Seath.    |          |
| UserID    | Player ID (5) | First/Proferred Name | Last Name 👙 | Team g | Div p | Play Time | Play % 0 |
| 265022    | 10732         | Aigle                | Ferdi       | Team 1 | Div 1 | 4 Periods | 100.00%  |
| 265257    | 16952         | Aythek               | Marinho     | 11     | Div 1 | 4 Periods | 100,00%  |
| 265028    | 16738         | Detroy               | Alexandros  | Team 1 | Div 1 | 4 Periods | 100.00%  |
| 265224    | 16919         |                      |             |        | Div 1 | 4 Periods | 100.00%  |
| 265243    | 16938         | Fulop                | Gervase     | T1     | Div 1 | 4 Periods | 100.00%  |

Goals

If the competition organiser has enabled 'Record goal attempts' in settings panel, then you will see goal shooting statistics for shooters. These statistics will list attempts, goals, and goals % by the game or by the total.

| Dashboard     | Competition Details    | Match Day       | Settings Paym | nents                                 |                    | 2024     | ✓ Resources 2024 ✓                                |
|---------------|------------------------|-----------------|---------------|---------------------------------------|--------------------|----------|---------------------------------------------------|
| Goal Stat     | istics                 |                 |               |                                       |                    |          | By Match ∨ <b>Export</b>                          |
| Division: All |                        |                 | Round: All    |                                       |                    | Q Search | By Match<br>By Team                               |
| Round 👙       | Match<br>ID \$ Date \$ | Team 👙 Division | User F<br>D + | First<br>Name<br>Last<br>Name<br>Name | Position 💠 Goals 🌲 | Misses 🌲 | Total<br>Penalty<br>Misses<br>Attempts<br>Q<br>Gc |
|               |                        |                 |               |                                       |                    |          |                                                   |
| _             |                        |                 |               |                                       |                    |          |                                                   |

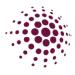

#### Position tracking

You can also view position tracking statistics this shows you the positions players have played. You can view by period, play % or by minute.

| Position    | Tracking | Report                 |             |                           |      |      |      |       |      |           |            |                  |           |
|-------------|----------|------------------------|-------------|---------------------------|------|------|------|-------|------|-----------|------------|------------------|-----------|
| eriod: Peri | Period   |                        |             | ✓ By<br>Game: All Games ✓ |      |      |      |       |      | Q. Search |            |                  |           |
| Team 💠      | User ID  | First/Preferred Name 👙 | Last Name 🖕 | GS ≑                      | GA ≑ | WA ¢ | C \$ | WD \$ | GD ≑ | GK 👙      | Played 🙆 👙 | Bench/ Injured 👙 | No Play 👙 |
| TEam 9      | 264990   | Aamu                   | Veta        | 0                         | 0    | 0    | 0    | 0     | 0    | 0         | 0          | 0                | 4         |
| TEam 9      | 265004   | Adrijan                | Dua         | 0                         | 0    | 0    | 0    | 0     | 0    | 0         | 0          | 0                | 4         |
| TEam 9      | 264961   | Alexis                 | Ruiz        | 0                         | 0    | 0    | 0    | 0     | 0    | 0         | 0          | 0                | 4         |
| Team 1      | 265022   | Aigle                  | Ferdi       | 2                         | 2    | 0    | 0    | 0     | 0    | 0         | 4          | 0                | 0         |
| Team 1      | 265028   | Delroy                 | Alexandros  | 0                         | 0    | 0    | 0    | 1     | 0    | 2         | 3          | 1                | 1         |

#### Incidents

Bulk Match Change

Court Change

Team Attendance

If activated, Incidents can be lodged either in app or via the Matches section will appear here. Incidents can be lodged for injury or disciplinary, for player or spectators.

| Statistics |  |
|------------|--|
| Incidents  |  |

Best and Fairest Awards

| ashboard Competitio | on Details Match | h Day Set | tings Payments         |             | 2023               | Training  | Competiti |
|---------------------|------------------|-----------|------------------------|-------------|--------------------|-----------|-----------|
| ncidents            |                  |           |                        |             | + Add Incident     |           | ♦ Impo    |
|                     |                  |           |                        |             | Q. Search          |           |           |
| all                 |                  |           | Type: All              |             | v Status: All      |           |           |
| Date ¢              | Match ID . o     | User ID   | First/Preferred Name 💠 | Last Name 🖕 | Type ¢             | Status    | Action    |
| 07/01/2023 11:00    | 96822            | 16738     | Detroy                 | Alexandros  | Injury - Ambulance | Submitted |           |

#### These incidents also appear in the player profiles.

| ard Users Administrators     |        |                          |                          |                     |                      |             |         |                    |       |
|------------------------------|--------|--------------------------|--------------------------|---------------------|----------------------|-------------|---------|--------------------|-------|
| No Image                     | U      | ser Profile              |                          |                     |                      |             |         | Back Actie         | ons V |
| Delity Alexandros<br>#265023 |        | Activity Statistics Pers | onal Details Registratio | n History <b>In</b> | cidents Purchases    |             |         |                    |       |
| Cate of Birth     15/11/2004 |        | Incidents                |                          |                     |                      |             |         |                    |       |
| 📞 Contact Number             |        | Date ¢                   | Match ID &               | Player ID           | First/Preferred Name | Last Name 👙 | Team \$ | Тура ф             |       |
| 0431111125<br>O Competition  |        | 07/01/2023 11:00         | 96822                    | 16738               | Deiroy               | Alexandros  | Team 1  | Injury - Ambulance |       |
| All                          |        |                          |                          |                     |                      |             |         | < 1 >              |       |
| Al                           |        |                          |                          |                     |                      |             |         |                    |       |
| O Suspension                 |        |                          |                          |                     |                      |             |         |                    |       |
| 😸 Toom<br>Team 1             |        |                          |                          |                     |                      |             |         |                    |       |
| O Division<br>DivDiv 1       |        |                          |                          |                     |                      |             |         |                    |       |
| Umpire Accreditation         | Expiry |                          |                          |                     |                      |             |         |                    |       |
| Coach Accreditation          | Expiry |                          |                          |                     |                      |             |         |                    |       |
|                              |        |                          |                          |                     |                      |             |         |                    |       |

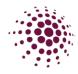

#### Best and Fairest Awards

Division: All

Match ID 🚖

1327009

Round 🚖

Round 1

Team 👌

Blue

| Bulk Match Change |   |  |
|-------------------|---|--|
| Court Change      |   |  |
| Team Attendance   |   |  |
| Statistics        | > |  |
| Incidents         |   |  |

Best and Fairest Awards

If the competition organisers have enabled voting Best and Fairest awards. This can be filtered by match, total, votes ladder, votes by match and votes by player. You can export the list on an excel.

| ashboard Co   | mpetition Details M | atch Day Settin | gs News & Mess     | ages Payments   |                                | 2024 v Re   | sources 2024 |
|---------------|---------------------|-----------------|--------------------|-----------------|--------------------------------|-------------|--------------|
| Best and Fair | rest Awards         |                 |                    |                 | Best On Court<br>Best On Court | > By Match  | × Expo       |
| ivision: All  |                     | v I             | Round: All         |                 | Voted Award                    | Search      |              |
| Match ID 👙    | Round 💠             | Team 👙          | Organisation 💠     | First/Pre       | eferred Name 👙                 | Last Name 💠 | Total 🔤      |
| 1327009       | Round 1             | Blue            | Netball Queensland | Aigle           |                                | Ferdi       | 2            |
|               |                     |                 |                    |                 |                                |             |              |
| Match I       | Day                 |                 |                    |                 |                                |             |              |
| Dashboard     | Competition Details | Match Day       | Settings           | News & Messages | Payments                       | 2024 v Res  | ources 2024  |
|               |                     |                 |                    |                 |                                |             |              |

Round: All

Organisation 🚖

Netball Queensland

Total

Last Na

Primus

Votes Ladder Votes By Match Votes By Player

2

Q Search.

First/Preferred Name 👌

Kristin

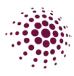

### Settings

#### Settings

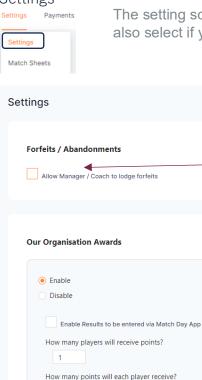

The setting screen allows you set up your organisation awards and also select if you would like your Manager/Coach to lodge a forfeit.

Allows Managers/Coaches to be able to lodge a forfeit on behalf of their team.

Clubs are available to set up their own awards for their players. To set this option up select enable. Choose whether this is to be done via the app, how many players are to receive points and how many points to be awarded.

## Payments

Player 1 0

Payments

Fees Due

Fees due – This page shows any players who has outstanding fees due. Click on the three dots to mark as cash received.

|                        |             |                      |            |         |        |          |                  | Action        |
|------------------------|-------------|----------------------|------------|---------|--------|----------|------------------|---------------|
| Players to Pay 9       |             |                      |            |         |        |          |                  |               |
| First/Preferred Name 👙 | Last Name 👙 | Linked ©             | Division o | Grade 0 | Team 👌 | Status 🖕 | Payment Method 🔅 | Cash Received |
| Rhys                   | Konrad      | Western Netball Club | Division   | 2       | West 1 | Pending  |                  | Falled        |
| Keiko                  | Anica       | Western Netball Club | Net        | 1       | West 7 | Pending  |                  |               |

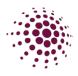

# COMMUNICATION

| ඛ              | <u>e=</u> | Ê             |
|----------------|-----------|---------------|
| Home           | User      | Registration  |
| Φ              | ক         | $\bigcirc$    |
| Competitions   | Match Day | Communication |
| 圖              | ٢         |               |
| Shop & Tickets | Officials | Finance       |

The Communication tabs allows you to load news and events you would like to share with your communities directly through the NetballConnect app.

To add a new

communication, select

| Communication List     • Add Communication       Status     Active     •       Title 0     Author 0     Expiry 0     Published 0     Email Recipients 0     Netification 0     Active       Title 0     Author 0     Expiry 0     Published 0     Date     Email Recipients 0     Netification 0     Active       Test Comm     Netball     Yes     21/09/2023     0     ND     Image: Communication 0 |           | icials | Finance |                       |          |              |            |                     | + Add Comm      | unication |
|----------------------------------------------------------------------------------------------------|-----------|--------|---------|-----------------------|----------|--------------|------------|---------------------|-----------------|-----------|
| Test Comm Netball Yas 21/09/2023 e NO                                                                                                    | Status    | t      |         |                       |          |              |            | l                   | + Add Commun    | cation    |
|                                                                                                    | Title \$  |        |         | Author 💠              | Expiry 💠 | Published \$ |            | Email<br>Recipients | Notification \$ | Active    |
| Queensland                                                                                                    | Test Comm |        |         | Netball<br>Queensland |          | Yes          | 21/09/2023 | A                   | NO              | •         |

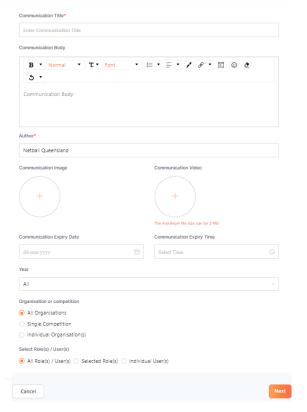

Enter in Communication title.

Enter information you want to pass on.

Add any Images or videos you wish to share.

Enter Expire dates and times.

Enter year.

Enter the organisation or competition selection.

Select role.

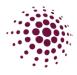

The next page asks whether you wish to publish and the method you would like the recipients to receive the communication. This page allows you to edit or delete the communication.

| S NetballConnect | Communication                                 |                |       |             |
|------------------|-----------------------------------------------|----------------|-------|-------------|
| Dashboard        |                                               |                |       |             |
|                  | Communication Details                         |                | I     | Edit Delete |
|                  | News                                          |                |       |             |
|                  |                                               |                |       |             |
|                  |                                               |                |       |             |
|                  | Email 😧                                       | Notification 😝 | App 😜 |             |
|                  | Reply To:*<br>Imply To:<br>Email is required. |                |       |             |
|                  | Back to all communication                     |                |       | Publish     |

Email – Communications is delivered
 via email. A reply to email is required
 to be entered.

Notification – is push notification delivered to the home screen of a mobile device.

App – communication will be saved and available on the news page of the NetballConnect app.

You can choose one or all options.

Note: If you choose Notification the app option will be automatically chosen as well.

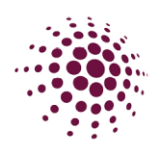

# SHOP & TICKETS

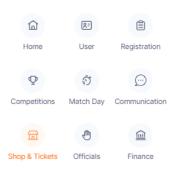

The Shop and Ticket module enables you to sell your products or tickets to events directly to your netball communities online and through the NetballConnect app.

# Order Order Summary

| order Summary | Order Summary                                                                                                    |       |  |
|---------------|----------------------------------------------------------------------------------------------------|-------|--|
| Order Status  | Year : 2024 v Affiliate : All v Postcode : Postcode Payment : All                                                                                                    |       |  |
|               | Number of Orders Value of ORDERS                                                                                                    |       |  |
|               | Date $\diamond$ User Name $\diamond$ Affiliate $\diamond$ Postcode $\diamond$ Order $\phi$ Paid $\diamond$ Item $\phi$ of $\phi$ Net Payment $\phi$ Id Item Number Number Nethod $\phi$ Product $\phi$ Items | Varia |  |

The Order Summary page will give a summary of your orders. This can be sorted by various filters or enter a name into the search bar to find orders easily. Select export to download the data to Excel.

#### Order Status

| Order Status           |                             |              |                                      |                     | Q Search                                                                                                    |        |
|------------------------|-----------------------------|--------------|--------------------------------------|---------------------|----------------------------------------------------------------------------------------------------|--------|
| Year :                 | 2024                        |              |                                      | Product :           | All                                                                                                    |        |
| Payment Status :       | All                         |              |                                      | Fulfilment Status : | All                                                                                                    |        |
| Order Booki<br>Id ¢ ID | tg <sub>\$</sub> Date \$ ID | Customer ¢ P | roduct $\diamond$ Variant $\diamond$ | Item Number<br>Fee  | Payment Fulfilment     Status     Status     S | Action |

Either click on the Order ID on the order summary page or select Order Status in the dropdown to review the status of an order.

Select the --- to process a refund, a partial refund or mark as picked up or shipped.

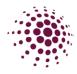

## Products and Tickets

Products Products & Tickets

The products tab lists all current products available for sale. Click ••• in the top right-hand corner to edit the product.

Product Details

| Products  |
|-----------|
| Tickets   |
| Inventory |

Adding a new product is easy. Complete all the fields as required.

| Title*                                                                                                    |                                     |
|----------------------------------------------------------------------------------------------------|-------------------------------------|
| Black Shoes                                                                                                    |                                     |
| Description           B         Normal         T         Font           S                 Font                                                                                                    | • = • = • / <i>d</i> • E © <i>d</i> |
| Categories*                                                                                                    |                                     |
| Support Gear                                                                                                    |                                     |
| Add type  Affiliates*  Direct  1st Level Affiliates - Association/ League  2nd Level Affiliates - Club/ School  eCommerce Priority Banner  Display this eCommerce item also as a priority                                                                                                    | banner                              |
|                                                                                                    |                                     |
| Selected file must be less than 2 MB and jog, joeg, prog.                                                                                                    | webp formats are supported.         |
| Selected file must be less than 2 MB and jpg jpeg, png.                                                                                                    |                                     |
| Selected file must be less than 2 MB and jpg, jpeg, png.                                                                                                    | Upload image                        |
| Selected file must be less than 2 MB and jpg, jpeg, png. Pricing. Price                                                                                                    | Upload Image                        |
| Selected file must be less than 2 MB and jpg, jpeg, prog. Price \$ 50.00 Charge taxes on product                                                                                                    | Upload Image                        |
| Selected file must be less than 2 MB and jpg. jpeg. png. Price \$ 50.00 Charge taxes on product Inventory                                                                                                    | Upload Image                        |
| Selected file must be less than 2 MB and jpg, jpeg, prog. Price \$ 50.00 Charge taxes on product                                                                                                    | Upload Image                        |
| Selected file must be less than 2 MB and jpg. jpeg. png. Price \$ 50.00 Charge taxes on product Inventory                                                                                                    | Upload Image                        |
| Selected file must be less than 2 MB and jpg, jpg, jpg, ppg. Price \$ 50.00 Charge taxes on product Inventory Charge taxes on product Allow customers to purchase this product when                                                                                                    | Upload Image                        |
| Selected file must be less than 2 MB and jpg, jpeg, prg. Price \$ 50.00 Charge taxes on product Inventory Enable inventory tracking                                                                                                    | Upload Image                        |
| Selected file must be less than 2 MB and jpg. jpgg. jpgg. ppg. Price \$ 50.00 Charge taxes on product Inventory Charge taxes on product Allow customers to purchase this product when                                                                                                    | Upload Image                        |
| Selected file must be less than 2 MB and jpg, jpeg, prog. Price \$ 50.00 Charge taxes on product Inventory Charge taxes on product Allow customers to purchase this product whe Variants Enable Variants                                                                                                    | Upload Image                        |
| Selected file must be less than 2 MB and jpg, jpeg, prog. Pricing Price \$ 50.00 Charge taxes on product Charge taxes on product Charge taxes taxes on product Charge taxes on | Upload Image                        |
| Selected file must be less than 2 MB and jpg, jpeg, prog. Price \$ 50.00 Charge taxes on product Inventory Charge taxes on product Allow customers to purchase this product whe Variants Enable Variants                                                                                                    | Upload Image                        |

Inventory tracking is not mandatory, if you wish to track your stock levels, select Enable Inventory tracking.

Variations allow you to add different varieties of the same product, i.e., different sizes.

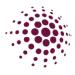

#### Tickets

|   | Products  |
|---|-----------|
| ( | Tickets   |
|   | Inventory |

Clubs can now create their own tickets for events. Similar to the products you can add a new ticket by clicking on Add Ticket

Similar to the add a product. To create a ticket, you need to fill in the relevant information.

| T. 141 - •                                                                                                    |                                                                                    |                                                                                                    |    |
|----------------------------------------------------------------------------------------------------|------------------------------------------------------------------------------------|----------------------------------------------------------------------------------------------------|----|
| Title*<br>Queensland_Ticket_001                                                                                                    |                                                                                    |                                                                                                    |    |
| Description                                                                                                    |                                                                                    |                                                                                                    |    |
|                                                                                                    | • Font • I                                                                         | • = • / 8 • 2 © 0                                                                                                    |    |
| Affiliates*                                                                                                    |                                                                                    |                                                                                                    |    |
| 1st Level Affiliates - Associati                                                                                                    | ion/ League                                                                        |                                                                                                    |    |
| 2nd Level Affiliates - Club/ Sc                                                                                                    | thool                                                                              |                                                                                                    |    |
| eCommerce Priority Banner<br>Display this eCommerce item                                                                                                    | aleo ae a priority banner                                                          |                                                                                                    |    |
| Display this economice item                                                                                                    | and an a pronty barrier                                                            |                                                                                                    |    |
| e<br>Selected file must be less than 2 MB                                                                                                    | and jpg, jpgg, png, webp fo                                                        | muha are supported.<br>Uppland I                                                                                                    | ma |
| Type*  One-Off Season  Event Date*  dd-mm-yyyy HH:mm  Time zone*                                                                                                    | B                                                                                  |                                                                                                    |    |
| (UTC+10:00) Brisbane                                                                                                    |                                                                                    |                                                                                                    |    |
|                                                                                                    |                                                                                    | Address                                                                                                    |    |
| (UTC+10:00) Brisbane                                                                                                    |                                                                                    | Address<br>32 Morrow St, Taringa, QLD, 4068, Australia                                                                                                    |    |
| (UTC+10:00) Brisbane                                                                                                    |                                                                                    | 32 Morrow St, Taringa, QLD, 4068, Australia<br>Barcode(ISBN, UPC, 0TN etc.)<br>Bercode                                                                                                    |    |
| (UTC = 10.00) Brisbane<br>Location Name*<br>Netball Arena<br>Inventory<br>Enable inventory tracking<br>StG(stock keeping unit)<br>Stock keeping unit                                                                                                    |                                                                                    | 32 Morrow St, Taringa, QLD, 4068, Australia<br>Barcode(ISBN, UPC, 0TN etc.)<br>Bercode                                                                                                    |    |
| (UTC-10.00) Brisbane<br>Location Name*<br>Netball Arena<br>Inventory<br>Enable Inventory tracking<br>Stru(ratck keeping unit)<br>Stru(ratck keeping unit)<br>Struk keeping unit)<br>Allow coatomers to purcha                                                                                                    |                                                                                    | 32 Morrow St, Taringa, QLD, 4068, Australia<br>Barcode(ISBN, UPC, 0TN etc.)<br>Bercode                                                                                                    |    |
| (UTC = 10:00) Brisbane Location Name* Netball Arena Inventory Catable inventory tracking SKU(stock keeping unit) Stock keeping unit) Allow customers to purcha                                                                                                    |                                                                                    | 32 Morrow St, Taringa, QLD, 4068, Australia<br>Barcode(ISBN, UPC, 0TN etc.)<br>Bercode                                                                                                    |    |
| (UTC-10.00) Brisbane Location Name* Location Name* Netball Arena Inventory Enable inventory tracking SKU(stock keeping unit) Enable keeping unit) Allow customers to purcha Variants Enable Variants                                                                                                    |                                                                                    | 32 Morrow St, Taringa, QLD, 4068, Australia<br>Barcode(ISBN, UPC, 0TN etc.)<br>Bercode                                                                                                    |    |
| (UTC-10:00) Brisbane<br>Location Name*<br>Netball Arens<br>Protocy<br>Enable inventory tracking<br>Struck keeping unit<br>Struck keeping unit<br>Allow customers to purcha<br>Variants<br>Enable Areas<br>Market Variants<br>Variant Name*                                                                                                    |                                                                                    | 32 Morrow St, Taringa, QLD, 4068, Australia<br>Barcode(ISBN, UPC, 0TN etc.)<br>Bercode                                                                                                    |    |
| (UTC-10.00) Brisbane<br>Location Name*<br>Netball Arena<br>Inventory<br>Enable inventory tracking<br>Structack keeping unit)<br>Struct keeping unit<br>Arlow customers to purcha<br>Variants<br>Variants<br>Variants<br>Variants<br>Variants                                                                                                    | as this product when it's out                                                      | 32 Morrow St, Taringa, QLD, 4068, Australia<br>Barcode(ISBN, UPC, OTW etc)<br>Barcode                                                                                                    |    |
| (UTC-10.00) Brisbane<br>Location Name*<br>Netball Arena<br>Inventory<br>Enable Inventory tracking<br>Stu(ratok keeping unit)<br>Stock keeping unit)<br>Stock keeping unit<br>Allow contomers to purcha<br>Variants<br>Enable Variants<br>Variant Name*<br>Premium<br>Option*                                                                                                    | se this product when it's out                                                      | 32 Morrow St, Taringa, QLD, 4068, Australia<br>Electode(ISBN, UPC, GTN etc)<br>Electode<br>Electode<br>Electode<br>Cost                                                                                                    |    |
| (UTC-10.00) Brisbane<br>Location Name*<br>Netball Arena<br>Inventory<br>Catable Inventory tracking<br>Stu(stock keeping unit)<br>Stock keeping unit)<br>Stock keeping unit<br>Atlew customers to purcha<br>Variants<br>Variants<br>Variants<br>Variant Name*<br>Premlum<br>Premlum<br>Premlum,A                                                                                                    | ee this product when it's out                                                      | 32 Morrow St, Taringa, QLD, 4068, Australia<br>Barcode(ISBN, UPC, 0TW etc)<br>Barcode<br>tof stock                                                                                                    |    |
| (UTC-10.00) Brisbane<br>Location Name*<br>Netball Arena<br>Inventory<br>Enable Inventory tracking<br>Structorsk keeping unit)<br>Struct keeping unit<br>Allow contomers to purcha<br>Allow contomers to purcha<br>Variants<br>Variants<br>Variants<br>Variants<br>Variants<br>Premlum<br>Premlum,A<br>SKU                                                                                                    | ee this product when it's out<br>Price<br>\$ 100.00<br>Barcode                     | 32 Morrow St, Taringa, QLD, 4068, Australia<br>Electode(ISBN, UPC, GTN etc)<br>Beroote<br>Cost<br>5 5.00<br>Quartety Available                                                                                                    |    |
| (UTC-10.00) Brisbane<br>Location Name*<br>Netball Arena<br>Inventory<br>Enable Inventory tracking<br>Structorsk keeping unit)<br>Struct keeping unit<br>Allow contomers to purcha<br>Allow contomers to purcha<br>Variants<br>Variants<br>Variants<br>Variants<br>Variants<br>Premlum<br>Premlum,A<br>SKU                                                                                                    | ee this product when it's out<br>Price<br>\$ 100.00<br>Barcode                     | 32 Morrow St, Taringa, QLD, 4068, Australia<br>Electode(ISBN, UPC, GTN etc)<br>Beroote<br>Cost<br>5 5.00<br>Quartety Available                                                                                                    |    |
| (UTC-10.00) Brisbane<br>Location Name*<br>Netball Arena<br>Inventory<br>Cataba Inventory tracking<br>Stutentory (Cataba Inventory tracking<br>Stutentory (Cataba Inventory Tracking<br>Stutentory (Cataba Inventory (Cataba Inve | ee this product when it's out<br>Price<br>\$ 100.00<br>Barcode<br>Rercode          | 32 Morrow St, Taringa, QLD, 4068, Australia<br>Elecoded(ISBN, UPC, 0TW etc)<br>Elecode<br>Cost<br>5 5.00<br>Quantity Available<br>8                                                                                                    |    |
| (UTC-10.00) Brisbane<br>Location Name*<br>Netball Arens<br>Inventory<br>Calibrian Control of Control of Con       | ee this product when it's out<br>Price<br>\$ 100.00<br>Barcode<br>Recode<br>Recode | 32 Morrow St, Taringa, QLD, 4066, Australia           Barcode(ISBN, UPC, OTH etc)           Barcode           Execute           Cost           5 3.00           Quantity Available           Cost           5 2.00           Quantity Available           Cost           5 2.00           Quantity Available |    |
| (UTC-10.00) Brisbane<br>Location Name*<br>Netball Arena<br>Inventory<br>Enable inventory tracking<br>Stu(stock keeping unit)<br>Stock keeping unit)<br>Stock keeping unit<br>Allow contomers to purcha<br>Variants<br>Variants<br>Variants<br>Variants<br>Variants<br>Variants<br>Variants<br>Variants<br>Variants<br>Variants<br>Variants<br>Variants<br>Premlum<br>Option*<br>Premlum_8<br>sku<br>sku<br>sku<br>gku                                                                                                    | ee this product when it's out<br>Price Price Recode Price Price S10.00             | 32 Morrow St, Taringa, QLD, 4068, Australia<br>Elecoded(ISBN, UPC, 0TW etc)<br>Elecoded(ISBN, UPC, 0TW etc)<br>Cost<br>5.00<br>Cost<br>5.00<br>Cost<br>5.00<br>Cost<br>5.00<br>Cost                                                                                                    |    |

Cancel

Need to select whether the event is a one-off event

or a seasonal event.

Like with your product you can choose to enable tracking on the number of tickets sold.

Variants can be added so that you can have different tickets for different scenarios. For example, you might offer a different price for adults and children etc.

Once saved you can go back into the ticket to download the URL to pass onto your members.

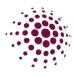

### Inventory

Products Tickets Inventory

Inventory gives you an overview of all of the organisation's products and tickets and the quantities sold, redeemed and total available.

| Shor    | o & Tickets                                                                  |                                          |                   |                        |                   |                             |
|---------|------------------------------------------------------------------------------|------------------------------------------|-------------------|------------------------|-------------------|-----------------------------|
| Orders  | Products & Tickets Settings                                                  |                                          |                   |                        |                   |                             |
| Invento | bry                                                                          |                                          |                   |                        |                   |                             |
| Туре    | All Vame All                                                                 |                                          |                   |                        |                   |                             |
| ID      | Product Name                                                                 | Variant Name                             | Total<br>Quantity | Total Quantity<br>Sold | Total<br>Redeemed | Total Quantity<br>Available |
| 2823    | OPEN Junior State Age - Ice - 5kg Bag                                        | lce - 5kg Bag (lce - 5kg<br>Bag)         | 775               | 620                    | 0                 | 155                         |
| 3299    | Queensland Firebirds' Digital Membership                                     |                                          | 1000              | 21                     | 0                 | 979                         |
| 3506    | OPEN Senior State Age Tent/Site hire<br>(Sunshine Coast Netball Association) | Tent/Site Sizes (Site<br>ONLY - 3m x 6m) | 487               | 11                     | 0                 | 476                         |
| 3506    | OPEN Senior State Age Tent/Site hire<br>(Sunshine Coast Netball Association) | Tent/Site Sizes (Site<br>ONLY - 6m x 6m) | 488               | 7                      | 0                 | 481                         |

# Settings

| Settings                                                                                                    | The final tab is Settings. This is where you add details for order pick |
|----------------------------------------------------------------------------------------------------|-------------------------------------------------------------------------|
| End User Public Shop URL<br>https://registration-stg.netbalkonnect.com/shop?organisationKey=1846e09f-4a6d-4bfc-8062-<br>03309213cfed | up. It also provides a link for access<br>—— to the Public Shop.        |
| Pick up address                                                                                                    |                                                                         |
| Address Search*  S90 Mains Road, Nathan, QLD, AU  Enter Address Manually  Pick Up instructions                                       |                                                                         |
| Product Types                                                                                                    | Within this section you can add new                                     |
| Club Uniforms C                                                                                                    | product types that you would like your                                  |
| Umpire Merchandise G                                                                                                    | products to sit under. Click add type and fill in the freeform box.     |
| Support Gear                                                                                                    |                                                                         |
| Tickets                                                                                                    |                                                                         |
| + Add type                                                                                                    |                                                                         |
|                                                                                                    | Save                                                                    |

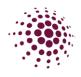

# OFFICIALS

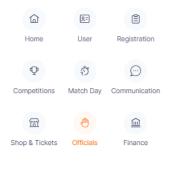

The Official Module allows you to manage umpire allocations and payments for matches. If the Competition organiser has selected for Affiliates to allocate umpire, you will need to enter allocations here

| )ashboar      | rd                  |               |          |                   |            |                |                          | Blo                      | ck Decline               | Publish           |                   | ort             | ⊗ Import |
|---------------|---------------------|---------------|----------|-------------------|------------|----------------|--------------------------|--------------------------|--------------------------|-------------------|-------------------|-----------------|----------|
| Year:         | 2024 v              | Competition : | Resource | tes 2024 $\times$ |            | Venue :        | All v                    | Division :               | All                      | V Round :         | All               |                 |          |
|               |                     | 10-2023 芭     | Filt     | er Dates          |            |                |                          |                          |                          |                   |                   |                 |          |
| Match<br>ID ‡ | Start Time 👙        | Home 💠        | Away 👙   | Court 😄           | Round 😄    | Umpire<br>1 \$ | Umpire 1<br>Organisation | Umpire<br>2 <sup>‡</sup> | Umpire 2<br>Organisation | Verified<br>By \$ | Umpire<br>Reserve | Umpire<br>Coach | Action   |
| 1327022       | 20/04/2024<br>17:00 | Honda         | Ferrari  | NSA -<br>Court 2  | Round<br>1 |                |                          |                          |                          |                   |                   |                 |          |
| 1327014       | 20/04/2024<br>17:00 | Toyota        | Porsha   | NSA -<br>Court 3  | Round<br>1 |                |                          |                          |                          |                   |                   |                 |          |

Dashboard – shows all games and umpires that have been allocated for each game. This can be filtered by Competition, Venue, Divisions, dates, and rounds.

### Officials

#### Officials

Officials

Umpire Roster

Umpire Availability
Umpire Allocation >

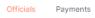

Officials page shows the list of current umpires for this competition. From this page you can add or import new umpires in. You can also export an Excel list.

| Officials List          | Competition: Re           | esources 2024 V                |              |               | + Add U            | mpire / Off |                 | <pre></pre>       | ⊗ Import | Click on to edit<br>the Umpires details |
|-------------------------|---------------------------|--------------------------------|--------------|---------------|--------------------|-------------|-----------------|-------------------|----------|-----------------------------------------|
| First/Preferred<br>Name | Last<br>Name <sup>‡</sup> | Email 💠                        | Contact No 💠 | Accreditation | Organisation       | Umpire      | Umpire<br>Coach | Other<br>Official | Action   | or assign them to a Match manually.     |
| Reka                    | Abhijit                   | tveley@n2snow.com              | 1111111111   |               | Netball Queensland | YES         | NO              | NO                |          |                                         |
| Gaelazzo                | Slavko                    | aflores64@tmsave.com           | 2222222222   |               | Netball Queensland | YES         | NO              | NO                |          |                                         |
| Rodolfo                 | Mithras                   | harlamovdimka@wolulasfeb01.xyz | 3333333333   |               | Netball Queensland | YES         | NO              | NO                |          | Edit<br>Assign to match                 |

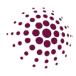

#### **Umpires Rosters**

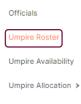

The Umpire Roster shows the list of umpires. By clicking ••• you can accept, decline or unassign an umpire's allocation.

| Impire Ro               | oster |              |     |              |           |                   | Q, Sean       | :h                  |               | P. Export |         |
|-------------------------|-------|--------------|-----|--------------|-----------|-------------------|---------------|---------------------|---------------|-----------|---------|
| lear:                   | 202-  | e v          | Con | npetition    | Resources | : 2024            | Round         | All                 |               |           |         |
| itatus:                 | All   |              |     | Role:        | Umpire    |                   |               | 16-10-2025 🗂        | Filter Dates  |           |         |
| First/Preferred<br>Name | • 3   | Last<br>Nome | ÷   | Organisation | i.        | Competition ©     | Match<br>10 0 | Start Time 😄        | Role Status 👙 | Action    |         |
| Blagoslav               |       | Phillip      |     | Netball Que  | ensland   | Resources<br>2024 | 1327010       | 20/04/2024<br>17:00 | Umpire        |           | Accept  |
| Orestes                 |       | Paidi        |     | Netball Que  | ensland   | Resources<br>2024 | 1327014       | 20/04/2024<br>17:00 | Umpire        |           | Decline |

## Umpire Availability

Officials

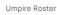

Umpire Availability

Umpire Allocation >

Umpire availability shows the umpires availability over timeslots and rounds. This can be filtered by date, accreditations, organisations, and venues. Umpires can adjust their availability through their app under their profile details.

| Jmpire Availability    | 1           |                    |            |               |         | Export |
|------------------------|-------------|--------------------|------------|---------------|---------|--------|
| Year: 2024             | ✓ Comp      | atition : Resource | is 2024 V  | Venue : All 🗸 |         |        |
| Accreditation : A      | I           |                    |            |               |         |        |
| Organisations: All     |             | ✓ Filter Dates:    | 18-10-2023 | → 01-11-2023  | Search: | Search |
| First/Preferred Name 🍦 | Last Name 🚊 | Date 🔶             | Venue 👙    | Availability  |         |        |
| Filst/Preferred Name - | Last Name 🚽 | Date -             | venue ÷    | Availability  |         |        |
| Jett                   | Szilvia     | 18-10-2023         | All        |               |         |        |
| Gideon                 | Florina     | 18-10-2023         | All        |               |         |        |
| Guomundur              | Nikoleta    | 18-10-2023         | All        |               |         |        |

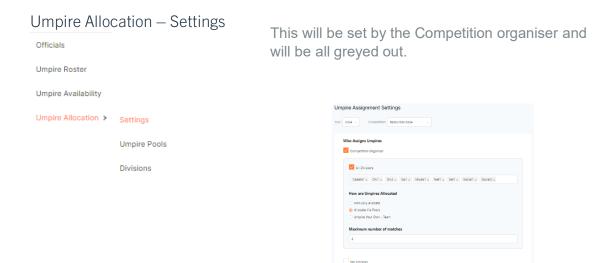

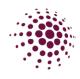

| Dashboard Officials Payments Umpire Pools |                              |                                                                     |                      |            |                        |        |
|-------------------------------------------|------------------------------|---------------------------------------------------------------------|----------------------|------------|------------------------|--------|
| Year: 2024 v C                            | ompetition: Resources 2024 v |                                                                     |                      |            |                        |        |
| Cadets 13 Umpires                         | <b>a</b> ~                   | Unassigned 10 Umpires                                               | + 0                  | mpire Pool | Add Pool               |        |
| Inters 12 Umpires                         | <b>D</b> ~                   | 1 Lunton Onora No rank                                              | No                   | 0 Games    | Add Pool               |        |
| Set 15 Umpires                            | <b>a</b> ~                   | 2 Bedivere<br>Matthaus No rank<br>3 Abdelmajid<br>Waichelin No rank | Accreditation U Year | 0 Games    | Please Enter Pool Name |        |
|                                           |                              | 4 Klio Ime No rank                                                  | No                   | 0 Games    |                        |        |
|                                           |                              | 5 Trifon Lynet No rank                                              | Ne                   | 0 Games    |                        | Cancel |

If enabled Umpire pools, click on <sup>+ Umpire Pool</sup>. Add the name of the pool. Then drag and drop the umpires into each pool. If wanting to add more umpire, click on <sup>Load more</sup>.

Once all umpires have been added to the pools, select next or save.

| Umpire Pools Allocation   | To Divisions/Grades                                                                            |                                       |          |  |  |
|---------------------------|------------------------------------------------------------------------------------------------|---------------------------------------|----------|--|--|
| Year: 2024 V Competition: | Resources 2024 v                                                                               |                                       |          |  |  |
| Umpire Pools              |                                                                                                |                                       |          |  |  |
| Cadets                    | Cadets1 × Go1 ×                                                                                |                                       |          |  |  |
| Inters                    | ${\sf Div1} \times {\sf Div2} \times {\sf Mixed1} \times {\sf Social2} \times$                 |                                       |          |  |  |
| set                       | Net1 × Set1 ×                                                                                  | Allocate Divisions/Grades             |          |  |  |
|                           |                                                                                                | and then select Allocate L            | Jmpires. |  |  |
| Back                      | Allocate Umpires Save Next                                                                     |                                       |          |  |  |
|                           |                                                                                                |                                       |          |  |  |
|                           |                                                                                                | Allocate Umpires                      | ×        |  |  |
| allocate the              | ound on which you want to<br>umpires to and click ok. Once<br>pleted umpires will be allocated | Which rounds do you want to allocate? |          |  |  |
| to those div              | isions for the select rounds.                                                                  |                                       | Cancel   |  |  |

Once allocated all umpires will receive a notification on their NetballConnect app which will allow them the ability to accept or decline the allocation.

| our Schedule                                                               | Live Scores |
|----------------------------------------------------------------------------|-------------|
| 20 Apr, 06:10 PM                                                           | РР          |
| <ul> <li>Umpiring (2) - Pink v</li> <li>Cadets1 - NSA - Court 6</li> </ul> |             |
|                                                                            |             |

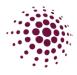

If the umpire has accepted the allocation the name will show on the dashboard as green

| 1327017 | 20/04/2024 18:10 | Pink | Purple | NSA - Court 6 | Round 1 | Rodolfo Mithras<br>Published | Netball Queensland | Samantha Douglas<br>Published | Netball Queensland |
|---------|------------------|------|--------|---------------|---------|------------------------------|--------------------|-------------------------------|--------------------|
|         |                  |      |        |               |         |                              |                    |                               |                    |

If the umpire declines the allocation the name will show on the dashboard as red.

| 1327017 | 20/04/2024 18:10 | Pink | Purple | NSA - Court 6 | Round 1 | Rodolfo Mithras | Netball Queensland | Samantha Douglas | Netball Queensland |
|---------|------------------|------|--------|---------------|---------|-----------------|--------------------|------------------|--------------------|
|         |                  |      |        |               |         | Published       |                    | Published        |                    |
|         |                  |      |        |               |         |                 |                    |                  |                    |

If the umpire declines the allocation, you can reassign the match to another umpire by clicking on --- and selecting edit Umpire/Official.

### Payments Settings

This is selected by the Competition Organiser on who will pay the umpires. If they selected Affiliates to pay you will need to compete the below.

> If the organiser chooses to pay through the system, there is two options on how the payments will be sorted. It can be either by Badge or by pools.

Edit Invite

If choosing to pay by Badge, please be aware that this is reliant on the Umpire ensuring that they have added their Umpire badge into their profile. The system only recognises the National Badge accreditation (C Badge, B Badge, A Badge etc). For those organisations that use association level badges you will need to pay by pool to allocate pay rate for those levels.

You will need to add a payment rate for both Umpire 1 and Umpire 2 if you have two umpires per game. If selected, you can also add pay rates for Umpire reserves and Umpire coaches.

For umpires to be able to receive payments through NetballConnect they will need to ensure that they have set up their payment option in the app. This can be found by clicking on more, my profile, my full profile. Select action and click on Upload Bank Account. Please ensure that the umpires are selecting individual/sole trader in the first page otherwise they will need to supply an ABN to proceed.

Payments Settings

Official Payment Settings

| 2024 v  | Compatition:      | Resources 2024   |
|---------|-------------------|------------------|
| O No um | aire azvment thro | ugh the platform |
|         | payments throug   |                  |
| Who pay | s Officials       |                  |
| Como    | etition Ornericer |                  |

| DIv1 × DIv2 × Mixe | ot × Social1 ×          |                         |
|--------------------|-------------------------|-------------------------|
| Umpire Fees        |                         |                         |
| By Bacige          |                         |                         |
| Namo               | Umpiro 1 Rate (inc GST) | Umpire 2 Rate (inc GST) |
|                    | \$ 30                   | \$ 30                   |
| Name               | Umpire 1 Rate (inc OST) | Umpire 2 Rate (inc OST) |
|                    | 5.0                     | \$ 0                    |
| Name               | Umpire 1 Rate (inc OST) | Umpire 2 Rate (inc GST) |
|                    | 50                      | \$ 0                    |
| Namo               | Umpire 1 Rate (inc GST) | Umpire 2 Rate (inc GST) |
| A Badge            | 5.0                     | \$ 0                    |
| 14                 | and the second second   |                         |

| By Peol      |       |      |      |  |  |
|--------------|-------|------|------|--|--|
| Official Pag | /ment | Sett | ings |  |  |
|              |       |      | _    |  |  |

50

| o pays Officials                                                  |                                  |                                  |
|-------------------------------------------------------------------|----------------------------------|----------------------------------|
| Competition Organiser                                             |                                  |                                  |
| All Divisions                                                     |                                  | 😰 Remove                         |
| DV1 × DV2 × N                                                     | Red1 × Social1 ×                 |                                  |
|                                                                   |                                  |                                  |
|                                                                   |                                  |                                  |
| Jmpire Fees                                                       |                                  |                                  |
|                                                                   |                                  |                                  |
| by Bodge                                                          |                                  |                                  |
| <ul> <li>By Bodge</li> <li>By Pool</li> </ul>                     | Umpire 1 Rote (Inc GST)          | Umpire 2 Rate (inc GST)          |
| <ul> <li>By Bodge</li> <li>By Pool</li> </ul>                     | Limple 1 Role (inc 001)<br>\$ 15 | Umpire 2 Hate (inc OD1)<br>\$ 15 |
| Umpire Fees<br>by todge<br>by todge<br>by Pool<br>terme<br>Cadets |                                  |                                  |

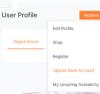

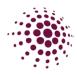

#### Payments

Payments Payments Settings Once an organisation has set up its payment rates, they can start paying their umpires. This is done in Payments, payments. This screen will provide the organisation a list of all umpires that have completed games and require payment. This screen can be filtered by competition, organisation, venue, divisions, rounds, status, and dates.

| Year:           | Co           | empetition:    |                | Official (  | Organisation:            | 1                     | /enue:               | Di             | vision:                  |                          | Round:          |       |         |
|-----------------|--------------|----------------|----------------|-------------|--------------------------|-----------------------|----------------------|----------------|--------------------------|--------------------------|-----------------|-------|---------|
| 2024            | × 1          | Resources 2024 | V              | All         |                          |                       | All                  |                | All                      |                          | All             |       |         |
| Status:         |              |                |                |             |                          |                       |                      |                |                          |                          |                 |       |         |
| All             |              | 24-10-2023     | 24-10-2023     | Ê           | Filter Dates             |                       |                      |                |                          |                          |                 |       |         |
| First/Preferred | Last<br>Name | Match<br>ID \$ | Verified<br>By | Type 💠      | Official<br>Organisation | \$Amount<br>(inc GST) | \$Extra/\$Deductions | Authorisations | Status 👙                 | Time/Date<br>Paid ;<br>? | Payment<br>Type | Pay 💡 | A       |
| Nabo            | Emmanuhe     | 1327022        |                | Umpire<br>2 | Netball<br>Queensland    | \$15.00               | \$0.00               | √ P            | Pending<br>Authorisation |                          |                 |       |         |
| Biserka         | Helena       | 1327022        |                | Umpire<br>1 | Netball<br>Queensland    | \$15.00               | \$0.00               | ΡP             | Pending<br>Authorisation |                          |                 |       |         |
|                 |              |                |                |             |                          |                       |                      |                |                          |                          | < 1             | > 10  | ) / pag |

To authorise a payment, the authoriser needs to click on the square next to the umpire's name and then click Action Select authorise payments.

Each authorisation must be made by two people. Your organisation will need to set up who that will be. In the authorisation column ticks mean that it has been approved and p means it is pending and yet to be approved.

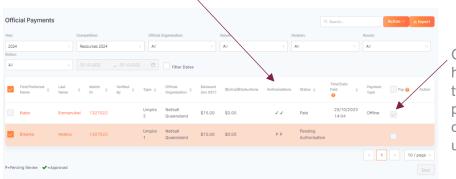

Once the payment has been authorised twice by the two people, you can click on the box to pay the umpire.

| Update/Amend Payments         |        |      |
|-------------------------------|--------|------|
| Reason For Payment Amendment* |        |      |
| Description                   |        |      |
| Apply Same Amount to All      |        |      |
| Update Payment Amount (\$)*   |        |      |
| 0.00 Deduct                   |        |      |
|                               |        |      |
|                               | Cancel | Save |

If you would like to amend set payments for a one off change click on the box on the Name of the umpire, select update/amend payments and fill in the details.

Update/Amend Payments Authorise Payments

This needs to be completed prior to the payments being approved.

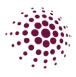

# FINANCE

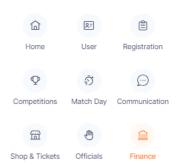

The Finance Module captures and stores data for all payments received by your Club.

The Finance Dashboard lists all transactions and records the participant/user who made the payment, competition, affiliate, date, payment method and if the payment has cleared. Please be advised delays can occur with direct debit payments. It will give you a summary by participant or payments.

Click export to download data to Excel.

# Dashboard Summary by Participants

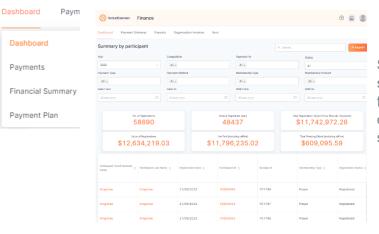

Summary by Participants shows the list of transactions for each registration. This can be exported in an Excel spreadsheet.

#### Payments Dashboard Payme Dashboard Payments Financial Summary Payment Plan S NetbalConnect Finance 0 🙆 🚨 Dashb Click here to Year 😣 Alls All× view the ALX Alb invoice. Action MgrTeamE MorTeam5 2Mngr27Jul 2Mngr27Jul

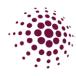

#### Financial Summary

| Dashboard Paym    | S NotwilConnect Finance                                      |              |                           |            |
|-------------------|--------------------------------------------------------------|--------------|---------------------------|------------|
|                   | Dashboard Raymont Gateway Rayouts Organisation invoices Xara |              |                           |            |
| Dashboard         | Financial Summary                                            |              |                           | \$332.0    |
| Payments          | Sales                                                        |              | Settlements               |            |
|                   | Regionation                                                  | \$332.00     | Pad                       | \$2,366.00 |
| Financial Summary | Shop & Tolers                                                | \$415,164.00 | Tartundad                 | \$0.00     |
|                   | Office                                                       | \$0.00       | Withdraw                  | \$0.00     |
| Payment Plan      | tota Sele<br>\$415,496.00                                    |              | Net Settled<br>\$2,366.00 |            |
|                   | Refunds                                                      |              | Pending                   |            |
|                   | De-legazzation                                               | \$0.30       | Installments              | \$0.00     |
|                   | Partiel Defunds                                              | \$0.00       | Gost Vouther              | \$0.00     |
|                   | Shop Returds                                                 | \$13,020.50  | Other                     | \$0.00     |
|                   | Tets/Refunes<br>\$13,020.50                                  |              | Total Pending<br>\$0.00   |            |

The Financial Summary provides an overview of the organisation's finances. This can be filtered by year.

#### Payment Plans

| Dashboard Paym                                                                   |                                                    |
|----------------------------------------------------------------------------------|----------------------------------------------------|
| Dashboard                                                                        |                                                    |
| Payments                                                                         |                                                    |
| Financial Summary                                                                |                                                    |
| Payment Plan                                                                     |                                                    |
| Finance                                                                          | When you have a member<br>who would like to have a |
| Deshboard Payment Gateway Payouts Organisation Invoices Xero Payment Plan        | payment plan, it can be set<br>up on this screen.  |
| Vear: 2024 V Competition: Resources 2024 V                                       | Any payment plans that                             |
| Name © Email © Min © Due By © Status © Paid © Frequency © When Starting © Action | have already been set up                           |
| Reese brickselite@gmailos.com 50.00 30/04/2024 Used ***                          | can be seen here.                                  |
| < 1 > 10 / page v                                                                | No add a payment plan<br>click on <sup>→ ʌdd</sup> |

| Name                                | Email                  |
|-------------------------------------|------------------------|
| Name                                | Email                  |
| Minimum % payable at registration 🚱 | Date final payment due |
| 96                                  | dd-mm-yyyy 📋           |
|                                     | Cancel Send Email      |
|                                     |                        |

Regards, Netball Queensland Fill in the participants details along with a minimum payment and a final date for the payment to be finalised. All fees (Netball Queensland and Association) will be taken from the Clubs bank account and will incur the usual stripe transaction fee for each transaction. Click on send email. The below is an example of what the email looks like that is sent to the participant including the link in which they need to use to register with.

By clicking on the ••• you can resend the email or delete the payment plan.

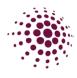

## Payment Gateway

| ashboard Payment Gateway    | Payouts Organisation Invoices | Xero                                                                                              |                     |            |
|-----------------------------|-------------------------------|---------------------------------------------------------------------------------------------------|---------------------|------------|
| Dashboard                   |                               |                                                                                                   |                     | Vithdrawal |
| \$332.00                    |                               | Stripe Payments Dashboard                                                                         | Update Stripe for W | ithdrawal  |
| ear                         | Date From                     | Date To                                                                                           |                     |            |
| 2023                        | ∨ dd-mm-yyyy                  | dd-mm-yyyy                                                                                        |                     | Ê          |
| Transfer Id                 | Transaction Id                | Description                                                                                       | Date                | Amount     |
| tr_304vywF0bhSC6orY0aMY1p0B | txn_304vywF0bhSC6orY0VAsb7QS  | Ada Abijah - Player - Netball Queensland - Netball<br>Queensland - Competition Fee                | 25/10/2023          | \$220.0    |
| tr_304vywF0bhSC6orY0s9io8IX | txn_304vywF0bhSC6orY0zneTLXc  | Ada Abijah - Player - Netball Queensland - Netball<br>Queensland - Membership Fee                 | 25/10/2023          | \$112.0    |
| tr_3NsigxF0bhSC6orY0GDvgQVu | txn_3NsigxF0bhSC6orY0KXbPzd3  | Smgrmac Smgrmac - Player - Netball Queensland -<br>MacGregor Netball Association - Membership Fee | 21/09/2023          | \$105.0    |

The Payment Gateway tab list all payments made through Stripe payment gateway. You have the ability to search a year or specified date range. Select

download as excel spreadsheet.

The Stripe payment dashboard redirects you to the organisation login. Update Stripe for Withdrawals allows you to update your stripe account for withdrawals.

Within this area you can see the payout listings for all recent payments that have been settled with Stripe. Bank Account for Withdrawals

Exercative

The Control of the Control of the Cont

This area also allows you to update your organisation account details. It allows you to update the Club account representative by adding and removing any members.

### Payouts

| hboard Payment Gateway Pa    | youts   | Organisation Invoices Xero |               |            |               |        |                                 |
|------------------------------|---------|----------------------------|---------------|------------|---------------|--------|---------------------------------|
| ayouts                       |         |                            |               | A Eq       | ort Transacti | ons    | A Export                        |
| r.                           |         | Date From                  |               | Date To    |               |        |                                 |
| 023                          |         | dd-mm-yyyy                 |               | dd-mm-7977 |               |        |                                 |
| heyrout lid                  | Transac | lion id                    | Description   | Date       | Amount        | Status | Action                          |
| IO_1N03F82ZeQD4MILMMDsu2oOy  | txn_1N  | u3F82ZeQD4MILMtU4biQ9i     | STRIPE PAYOUT | 25/09/2023 | \$945.00      | Paid   |                                 |
| o_1Nskih2ZeQD4MILM4cSxtuyD   | tan_1N  | sxlh2ZeQD4MILMy8wmsD6s     | STRIPE PAYOUT | 22/09/2023 | \$143.50      | Paid   |                                 |
| io_1NnACI22eGD4MILM3iWFxoK8  | ton_1N  | nACm2ZeQD4MILMGNix0xkp     | STRIPE PAYOUT | 06/09/2023 | \$35.00       | Paid   |                                 |
| io, 1NIL8H2ZeQD4MILMpAsJMoU7 | tin_1N  | LKH2ZeQD4MILMkyMxh3yQ      | STRIPE PAYOUT | 01/09/2023 | \$302.50      | Pald   |                                 |
| io_1N2kUL2ZeQD4MILMIWZH076S  | ton_1N  | ZkUM2ZeQD4MILMhGirxIPb     | STRIPE PAYOUT | 31/07/2023 | \$420.00      | Paid   |                                 |
| io_1NGg2S2ZeQD4MiLMkTCbOdBn  | txn_1N  | QgZT2ZeQD4MILMdQ7M6H8G     | STRIPE PAYOUT | 06/07/2023 | \$100.00      | Paid   |                                 |
| io_1NN3vv2ZoQD4MiLMvQ66GZFg  | txn_1N  | N3vv2ZeQD4MILMPzjRM9CP     | STRIPE PAYOUT | 26/06/2023 | \$315.00      | Pald   |                                 |
| io_1NLbwx2ZeQD4MiLMUzPgmSWG  | ton_1N  | Lbwy2ZeQD4MILMsYZ82oad     | STRIPE PAYOUT | 22/08/2023 | \$105.00      | Paid   |                                 |
|                              |         |                            |               |            |               |        | Current page -<br>Total pages - |

The payout page allows you to export and view all payments that have occurred during each payout to the organisation.